**Un niversi dad Ce entral "M Marta A Abreu" de Las Facultad de Matemática, Física y Computación Ministerio de Educación Superior** Licenciatura en Ciencia de la Computación **de Las Villas<br>Computación<br>mputación<br>a<br>Phomas<br>ano Castillo<br>a Guevara<br>,,** 

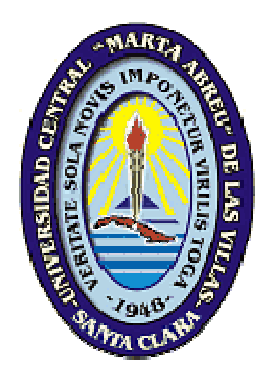

# **Tr rabajo de Dip ploma a**

# **"S Sistema para el cálculo de indi icadores s de un s sistema ene ergético" "**

Autor: Gregory George Orlando Thomas

Tutores: M.Sc. Martha Beatriz Boggiano Castillo

Dr. C. Víctor Samuel Ocaña Guevara

**"Añ ño 49 de e la Revo olución" SANTA CLARA 2007** 

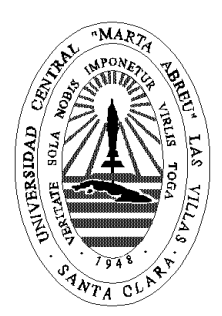

Hago constar que el presente trabajo fue realizado en la Universidad Central Marta Abreu de Las Villas como parte de la culminación de los estudios de la especialidad de Ciencias de la Computación, autorizando a que el mismo sea utilizado por la institución, para los fines que estime conveniente, tanto de forma parcial como total y que además no podrá ser presentado en eventos ni publicado sin la autorización de la Universidad.

Firma del autor

\_\_\_\_\_\_\_\_\_\_\_\_\_\_\_\_\_

Los abajo firmantes, certificamos que el presente trabajo ha sido realizado según acuerdos de la dirección de nuestro centro y el mismo cumple con los requisitos que debe tener un trabajo de esta envergadura referido a la temática señalada.

\_\_\_\_\_\_\_\_\_\_\_\_\_\_\_\_\_ \_\_\_\_\_\_\_\_\_\_\_\_\_\_\_\_\_\_\_\_\_\_\_\_\_\_\_\_\_

Firma del tutor Firma del jefe del Seminario

# **DEDICATORIA**

*A mis padres: Blondell y Emancia Thomas* 

*A mis hermanos: Michelle, Bruce, Niquela y Craig*

### **AGRADECIMIENTOS**

 *Con estas pocas palabras quiero a través de estas sencillas pero sinceras líneas quiero pronunciar mi gratitud profunda hacia todos aquellos que han contribuido, aunque sea en lo mínimo, a la realización de este trabajo y que a continuación me refiero:* 

*A mi familia, en especial a mis padres y mis hermanos, a quienes está dedicado este trabajo, por su apoyo moral, su esfuerzo y sacrificio que me ha posibilitado vencer después de todos estos años de estudio, y por haberme ayudado a mantener la cabeza bien puesta en los momentos difíciles.* 

*A mis tutores, Martha Beatriz Boggiano Castillo y Víctor Samuel Ocaña por su asesoría y orientación en este trabajo.* 

*A todos mis profesores a lo largo de la carrera, por haber contribuido a mi formación profesional, en especial al MSc. Carlos García y al Ing. Leonardo del Toro.* 

*A todos mis compañeros de aula, en especial a Ghassan Abdul Omar, Yaniris Marti Martín, Lester Núñez, Yaidel Reyes, Alejandro Villa Hernández y Yoel Lorenzo Padrón.* 

*A los amigos con quienes he vivido durante los últimos cinco años, mi gran familia fuera de la casa, por haberme apoyado en maneras que jamás esperé y haberme expuesto al mundo entero sin que tuviera que salir a otro país. Finalmente, a la Revolución Cubana por haberme otorgado la oportunidad de, además de estudiar, compartir en su cultura y sentir a casa durante mi estancia en Cuba.* 

*II* 

*Pensamiento* 

# **PENSAMIENTO**

*No importa cuantas veces se caiga el hombre. Lo que sí importa es que se levante y que siga después de cada caída.* 

*If yuh really want good, yuh nose haffi run. (Proverbio Jamaicano)* 

### **RESUMEN**

El presente trabajo consiste en el desarrollo de una herramienta computacional para el manejo de los portadores energéticos y el cálculo de algunos de los indicadores que permitirán obtener el índice de sostenibilidad energético-ambiental (ISEA) de un sistema energético. El sistema se implementa como una aplicación monousuario, utilizando para ello, sistema operativo Microsoft Windows, como sistema gestor de bases de datos Microsoft Access y Delphi como ambiente de desarrollo integrado. Para la manipulación de la base de datos se utiliza las componentes ADO proporcionadas por el IDE utilizado. Entre las funcionalidades que se ofrecen al usuario están: el manejo de las bases de datos, el manejo de los recursos, manejo de sistemas energéticos, manejo del balance de energía y la generación de reportes.

*Abstraact* 

## **ABSTRACT**

The present work consists in the development of a computational tool for the management of energy carriers and the calculation of some of the indicators that will allow for the obtaining of the environmental energetic sustainability index (ISEA) of an energetic system to be computed. The system is implemented as a Stand-Alone application, utilizing for itself, Microsoft Windows as operating system, Microsoft Office Access as the database manager and Delphi as the Integrated Development Environment. For the manipulation of the database ADO components, proportioned by the said IDE, were used. Among the functionalities that the system offers are: database manipulation, management of energetic systems, energy-balance management and the generation of reports.

# ÍNDICE

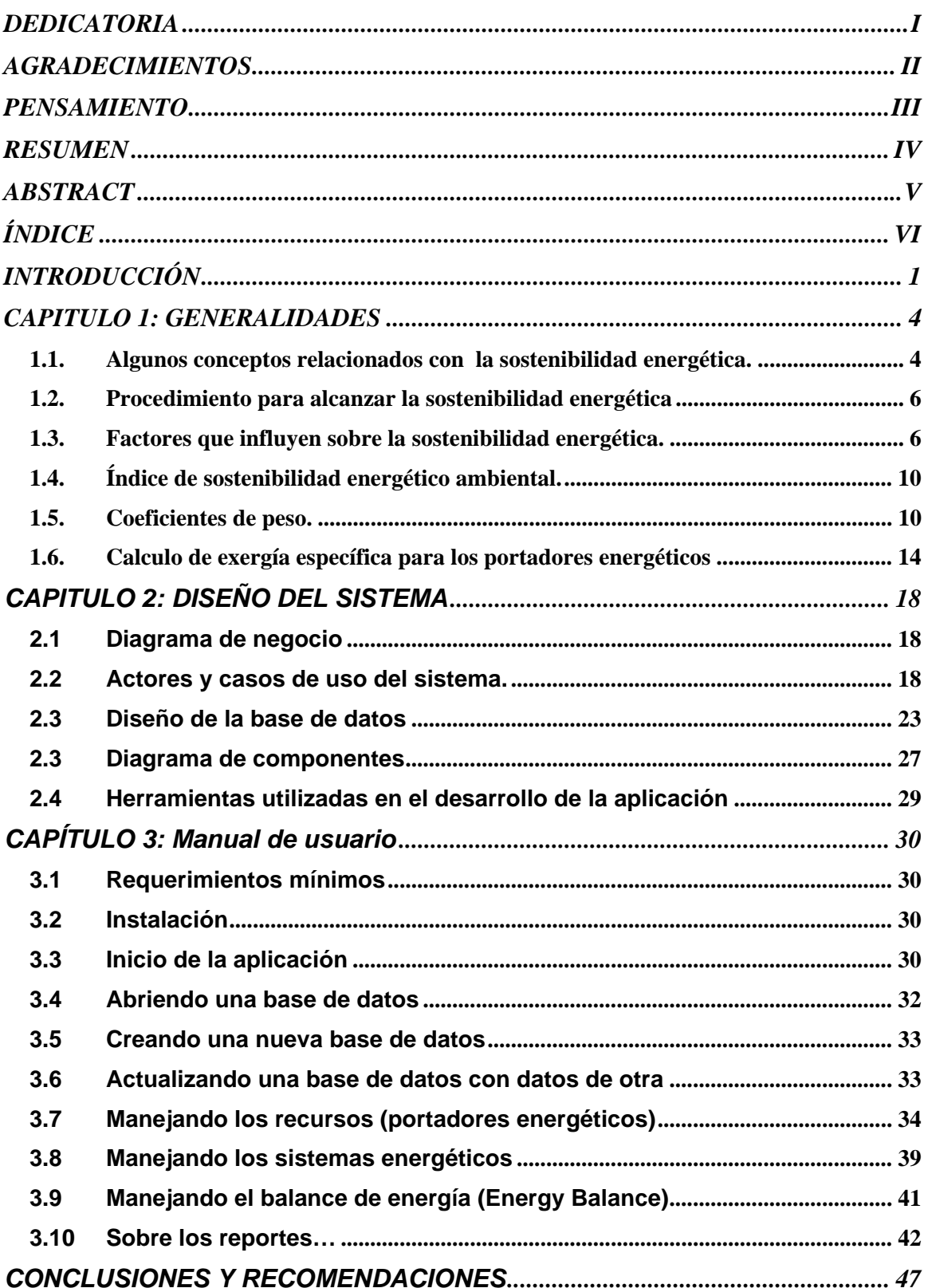

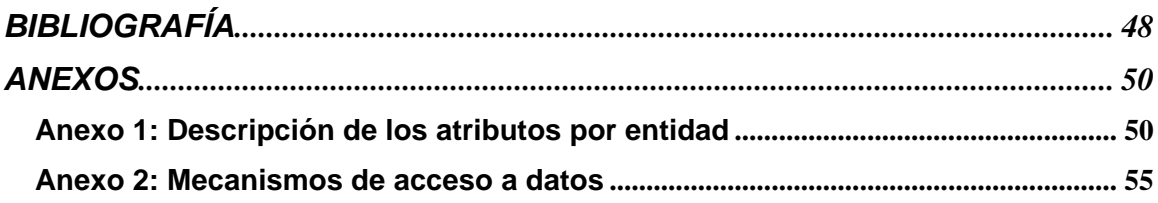

# **INTRODUCCIÓN**

En los últimos 50 años la humanidad ha degradado más el planeta que en los 100 siglos anteriores (Turrini 1999). El aumento del consumo de recursos naturales, la contaminación generada en los procesos de transformación, el cambio climático y la pérdida de biodiversidad influye negativamente en el futuro del planeta. Según la «Evaluación de los Ecosistemas del Milenio», el que ha sido considerado «el estudio más exhaustivo elaborado hasta la fecha sobre el estado del planeta»(Ayres 1998), el 60 por ciento de los servicios de los ecosistemas que hacen posible la vida en la Tierra está siendo degradado o utilizado de manera no sostenible, es decir se atenta contra su capacidad de renovación.

Sin duda, de todos los consumos de la sociedad humana, el más preocupante resulta el incremento del consumo de energía. Existe una marcada tendencia al aumento del consumo de petróleo, unido a la estabilización de los incrementos de las reservas probadas puede concluirse que dentro de poco más de 50 años el petróleo será historia.

Algunos escenarios de desarrollo apuntados por la Agencia Internacional de Energía (IEA, siglas en inglés) muestran que con nuevas políticas, un incremento de la eficiencia energética y un mayor uso de las fuentes renovables, el crecimiento de las emisiones puede frenarse significativamente en los países desarrollados, hasta reducirlas hacia el 2030 (IEA Greenhouse R&D Programme 1994).

Pero cualquier cambio en el modelo energético necesita una transición, para que ésta se logre es necesario disponer de una cantidad de tiempo el que no es suficiente debido al peligro que representa para el orden biológico conocido, la actitud depredadora que cada día es promovida por los paradigmas de estilos de vida establecidos.

Kofi Annan, Secretario General de la ONU, dijo: "Nuestro mayor desafío en este nuevo siglo es tomar una idea que parece abstracta - el desarrollo sustentable - y convertirla en una realidad diaria por todas las personas del mundo". Muchas son las definiciones y aportes que han aparecido desde que en el año 1987, la Comisión Bruntland planteara su ya famosa propuesta de conceptualización sobre lo que debía ser el Desarrollo Sostenible (World Commission on Environment and Development 1987) reconociéndose hasta la fecha más de 200 definiciones. (Ocaña 2007).

Por otra parte, desde el punto de vista de las ciencias técnicas es bien conocido el criterio de que lo que no se mide no puede ser controlado. Este concepto de valor práctico para la toma de decisiones se ha convertido en una verdadera inquietud científica, ya que se adolece de procedimientos prácticos lo suficientemente completos que permitan la proyección de políticas encaminadas al logro de la sostenibilidad.

Como ya se ha comentado, la energía constituye el centro de la actividad humana, por lo que el logro de la sostenibilidad energética por parte de un sistema social será el primer paso para el logro de la sostenibilidad total.

En el Departamento de Energía de la Facultad de Ingeniería Mecánica de la UCLV se ha venido desarrollando un procedimiento para la cuantificación de la sostenibilidad energético ambiental, utilizando como base la segunda ley de la termodinámica. De lo que se plantee lo siguiente como objetivo del presente trabajo.

#### **Objetivo general**

Elaborar una herramienta computacional para el manejo de portadores energéticos y el cálculo de algunos de los indicadores de un sistema energético dado.

#### **Objetivos específicos**

- 1. Confeccionar una base de datos para el manejo de portadores energéticos.
- 2. Implementar el cálculo de los indicadores de un sistema energético.
- 3. Diseñar e implementar la interfaz usuario del sistema.

#### **Preguntas de investigación**

- 1. ¿Será posible elaborar una base de datos que representa adecuadamente el problema?
- 2. ¿Cómo se puede implementar los procedimientos para el cálculo de los indicadores?

#### **Justificación de la investigación**

En el Departamento de Energía de la Facultad de Ingeniería Mecánica se llevan a cabo algunos análisis con una implementación parcial en Microsoft Excel del procedimiento para medir el nivel de sostenibilidad energética, pero tal como está, no permite evaluar múltiples sistemas energéticos. Si se necesita hacer algún análisis para un sistema nuevo se tiene que copiar todas formulas matemáticas que se utilizaron en el sistema anterior. Además, los reportes no se generan de forma automática. De hecho el experto hace casi todo manualmente y solo él puede determinar dónde se encuentran los datos necesarios, dado que los datos se dispersan en múltiples hojas. No existe homogeneidad en cuanto a la información que se guarda sobre un sistema energético ni a la información que se guarda sobre un recurso. Además, Si se trata de hacer comparaciones tempo-espaciales será una tarea muy tediosa dado la cantidad de tablas que tendrán que manejar y la cantidad de cálculo asociada. Una automatización completa de los requerimientos facilitará un mejor manejo de esos portadores energéticos, posibilitará una rápida obtención de reportes y otra información que se desea obtener durante el manejo de una base de datos que almacene los datos fundamentales sobre los recursos y los sistemas energéticos. Por ello se justifica el desarrollo de este software y su uso.

#### **Estructura del Trabajo**

El trabajo tiene la siguiente estructura:

CAPÍTULO 1 Conceptos y herramientas computacionales empleadas en la elaboración del software *ISEA*: en este capítulo se definen varios términos asociados a la sostenibilidad energética-ambiental y los cálculos asociados con el procedimiento para medir la misma.

CAPÍTULO 2 Arquitectura del sistema: en este capítulo se presentan diferentes vistas de los modelos fundamentales obtenidos a lo largo del proceso de desarrollo, que en su conjunto constituyen la descripción de la arquitectura del software.

CAPÍTULO 3 Manual de usuario: en este capítulo se explica el funcionamiento del sistema desde el punto de vista del usuario a partir de la descripción de cada una de las funciones y los pasos necesarios para la interacción con la interfaz gráfica de usuario.

# CAPITULO 1: GENERALIDADES

# 1.1. Algunos conceptos relacionados con la sostenibilidad energética.

En la revisión bibliográfica realizada no se encontraron reportes de herramientas computacionales capaces de cuantificar el nivel de sostenibilidad energético ambiental de un sistema dado, ni las áreas o subsistemas que concentran la mayor parte de las irreversibilidades, lo cual afecta su estado de sostenibilidad, permitiendo la selección de una matriz energética que supla la demanda de energía, de tal forma que se alcancen altos niveles de sostenibilidad energética.

El **desarrollo sostenible** es aquel que respeta la condición y capacidad limitada del sistema que resulta analizado, buscando la satisfacción de las necesidades sociales presentes sin llegar a agotar las fuentes de recursos, para suplir las necesidades en un futuro indefinido aprovechando al máximo los recursos y disminuyendo la emisión de sustancias contaminantes, que de una forma o de otra, limitan la capacidad del medio para proveer recursos. El uso de índices y sistemas de indicadores, complementados con análisis exergéticos, podría ser la base para una herramienta capaz de contribuir al logro de la sostenibilidad energética.

#### **Algunas definiciones:**

- ¾ *Portadores Energéticos (recursos)*:- son fuentes de energía
- ¾ *Combustibles*:- los recursos que pasan por un proceso donde se aplica el calor para extraer de ellos la energía.
- ¾ *Energía Primaria*:- energía que proviene de fuentes primarias, por ejemplo petróleo es una fuente primaria.
- ¾ *Energía Secundaria*:- energía que proviene de algún derivado de una fuente primaria, por ejemplo keroseno y gas oil son derivados de petróleo.
- ¾ *Energía Renovable:* energía que puede renovarse; técnicamente es infinito.
- ¾ *Energía No Renovable*:- energía que proviene de fuentes finitas.
- ¾ *Exergía:* la parte útil de cada fuente de energía.
- ¾ *Exergía específica*:- la exergía por unidad de un recurso.
- ¾ *Sistema Energético*:- termino general asociado a un sistema que manipula los portadores energéticos (que los importa, exporta, produce o consume). Puede ser un país, una provincia de un país o simplemente un municipio.
- ¾ *Externalidades*:- costos energéticos asociadas un sistema energético

Para la implementación del procedimiento para medir la sostenibilidad se cuenta con uno o varios sistemas energéticos. Cada sistema esta caracterizado por un nombre y un año (de análisis). Además, se caracteriza por un conjunto de factores externos (externalidades) y por una serie de contaminantes generados durante el proceso de combustión, que se asumen fijas para todos los años.

Un sistema puede producir varios portadores energéticos (recursos). Un portador energético es importado, exportado o consumido por varios sistemas. Al mismo tiempo un sistema puede importar, exportar o consumir varios portadores. Un portador esta caracterizado por su año de extracción su origen su precio y su nombre. A cada portador puede estar asociado diferentes componentes del balance o flujo energético (producción, importación, exportación, consumo), un año de flujo (el año en la cual se esta analizando un sistema y los recursos asociados a él), y la cantidad. Cuando el momento de flujo es consumo se consideran los factores de absorción para el recurso que se trata.

Existen dos tipos de recursos: los renovables y los no renovables. Cada recurso aún puede clasificarse en combustible o no combustible. Luego, los combustibles pueden clasificarse como: sólidos, líquidos, o gases - cada una caracterizada por propiedades físico-químicas. A partir de estas propiedades físico-químicas que tiene cada cual, se deriva la exergía específica. En el caso de los portadores no combustibles se asume que la exergía específica sea la unidad debido a que los mismos se miden en unidades de electricidad.

Todos los recursos están caracterizados por un conjunto de factores de emisión. Los combustibles se miden en kilo toneladas y los no combustibles se miden en KWh.

### 1.2. Procedimiento para alcanzar la sostenibilidad energética

El capítulo 2 de la tesis de doctorado "*Procedimiento para alcanzar la Sostenibilidad Energética"* **(**Ocaña 2007**)**, tuvo como objetivo proponer un procedimiento que permitiera calcular dicha sostenibilidad. El procedimiento propuesto debía ser implementado computacionalmente debido a la complejidad del mismo. Como se mencionó anteriormente, en la revisión bibliográfica realizada no se encontraron reportes de herramientas computacionales capaces de cuantificar el nivel de sostenibilidad energético ambiental de un sistema dado. Por tanto el objetivo de este capítulo consiste en abordar algunos conceptos generales y los requisitos necesarios para desarrollar un software que tenga como base los procedimientos matemáticos desarrollados anteriormente.

### 1.3. Factores que influyen sobre la sostenibilidad energética.

Existen cuatro factores que influyen sobre la sostenibilidad energética: Grado de renovabilidad de la energía consumida en el sistema, Eficiencia de las transformaciones energéticas, Grado de limpieza de la energía consumida y Grado de auto abastecimiento energético del sistema. Estos factores se tuvieron en cuenta para el modelo matemático y a continuación se abordará su definición y uso.

#### **1.3.1. Renovabilidad de la energía consumida en los sistemas.**

El desarrollo tecnológico actual se basa fundamentalmente en los portadores no renovables, por su alto poder calórico y su baja entropía. A la hora de realizar un análisis de la disponibilidad de la energía puede observarse que para los portadores no renovables o con baja capacidad de renovabilidad, dicha disponibilidad va disminuyendo en la misma proporción con que son consumidos; de esta forma son significativos los volúmenes emitidos de sustancias contaminantes, mientras que los portadores renovables, en su gran mayoría, poseen una baja concentración de energía o la misma se encuentra muy dispersa, aunque tiene la ventaja de emitir solo pequeñas cantidades de sustancias contaminantes al medio.

Jo Dewulf ha desarrollado trabajos utilizando como base los análisis exergéticos y los vincula con el análisis de ciclo de vida, En teniendo en cuenta los aspectos de la renovabilidad de los procesos productivos (Dewulf 2000) y en el consumo exergético

para la limpieza de sustancias contaminantes que existen en los gases como resultado de la combustión (Dewulf 2003).

En el trabajo "Illustrations towards quantifying the sustainability of technology" publicado por Jo Dewulf (Dewulf 2000), se define un coeficiente de renovabilidad de la energía consumida en un sistema dado. Este coeficiente fue tomado como base para la definición del Indicador llamado de Renovabilidad Exergética (α) y se definirá por la ecuación:

$$
\alpha = \frac{\sum_{i} Br_i}{Bt} \tag{1.1}
$$

Como se interpreta de la expresión anterior, α es directamente proporcional al consumo de exergía proveniente de portadores renovables (Br), por otro lado α tomará valores en el intervalo de (0-1) siendo  $\alpha$  = 1 el valor más deseado, ya que significaría que la exergía consumida en el sistema proviene, en su totalidad, de fuentes renovables de energía. En el caso en que α = 0 indicaría que la exergía que se consume en el sistema se obtiene de fuentes no renovables de energía.

### **1.3.2. Indicador de limpieza de la exergía utilizada en los sistemas de transformación que proveen de exergía al sistema.**

La sostenibilidad energética dependerá del impacto que las tecnologías utilizadas provoquen sobre el medioambiente. Por esta razón, se tiene en cuenta un índice de limpieza de la exergía consumida (β), el que indicará cuánto contaminan al medio las tecnologías utilizadas en la transformación energética necesaria para satisfacer los consumos energéticos del sistema. Se parte del supuesto de considerar como Exergía Limpia aquella que durante su producción no genera daño al medio ambiente

El cálculo del índice de limpieza para un portador (βp) será expresado:

$$
\beta_{p} = 1 - \frac{\sum_{k} w_{k} \left( 1 - \frac{Ab_{k}}{w_{k}} \right) \phi_{k}}{\sum_{k} w_{k} \phi_{k}}
$$
\n(1.2)

Para el cálculo del índice de limpieza para un subsistema cualquiera, se utilizará como peso, la relación entre la cantidad de exergía consumida relacionada a cada portador (p) y el total de exergía consumida en el subsistema.

$$
\beta_k = \frac{\sum_{p} B_p \beta_p}{B_k} \tag{1.3}
$$

El análisis para el caso del sistema total se tomará una forma muy semejante:

$$
\beta = \frac{\sum B_{s} \beta_{s}}{B_{t}}
$$
\n(1.4)

El índice (β) tomará valores entre 0 y 1, dependiendo de los valores de la cantidad abatida de cada una de las sustancias contaminantes que se producen. A medida que el valor de (Ab) se acerque al de (W) más cerca de la unidad se encontrará el valor de (β). Los factores de emisión utilizados son los publicados por la EPA en su informe (U.S. Environmental Protection Agency. 1998).

**1.3.3. Indicador de auto satisfacción de la demanda de exergía del sistema.**  Resulta importante destacar la necesidad de que los sistemas energéticos posean seguridad en su suministro energético durante un tiempo prolongado. Como se conoce, los portadores energéticos varían en su precio de comercialización con gran facilidad, sobre esta variación influyen: la demanda del portador y su relación con la oferta o disponibilidad del portador energético; situaciones políticas; y el clima, por solo citar los más influyentes. Por ello, se plantea un indicador que tiene en cuenta la capacidad del sistema de autoabastecerse de exergía (γ).

$$
\gamma = \frac{\sum_{p}^{o} (B_{\text{prop}})}{B_{T}}
$$
\n(1.5)

El indicador de auto satisfacción exergética [impulsará la explotación de los recursos energéticos propios del sistema, en especial los renovables, favoreciéndose el manejo adecuado de los recursos naturales que existen, por lo que disminuye la exergía consumida durante la transportación de los portadores energéticos importados]. Al igual que los indicadores anteriores, el de Autosatisfacción Exergética, tomará valores en el intervalo de (0-1). Al tomar el valor  $\gamma$  =1, indicará que el sistema es capaz de auto abastecerse energéticamente, siendo este el mejor escenario. Al tomar el valor γ = 0, indicará la incapacidad total del sistema para satisfacer su consumo de exergía, es el peor resultado a la hora de realizar los análisis.

### **1.3.4. Cálculo del indicador de eficiencia exergética de los sistemas de transformación que proveen de exergía al sistema.**

Es importante tener en cuenta, para el análisis de la sostenibilidad energética, la eficiencia total de un sistema relacionado con la conversión de energía. Esta eficiencia resulta una función sobre la que influyen algunos factores subjetivos y otros de carácter objetivo. En cuanto a los subjetivos, se encuentra el nivel de conocimiento del desarrollo de la tecnología existente en el momento actual, además de la voluntad política que impulse a la humanidad por el camino de la sostenibilidad, los que resultan difíciles de cuantificar. Los aspectos de carácter objetivo, como el nivel tecnológico del equipamiento instalado para la transformación energética, el que puede ser expresado a través de la eficiencia exergética de los mismos, pueden ser calculados con relativa facilidad. Por lo anterior se entiende que el Índice de eficiencia será una función de la eficiencia exergética de cada una de las tecnologías utilizadas en el sistema.

La eficiencia exergética total (Ψ(T))con que es transformada la energía primaria o con que es concentrada la exergía contenida en el portador (p) que resulta utilizado, podrá ser calculada mediante la ecuación:

$$
\lambda = \frac{\sum_i \psi_{(i)} B_{(i)}}{B_T}
$$

#### **(1. 6)**

Como se puede apreciar el indicador λ resulta directamente proporcional a las eficiencias exergéticas de cada una de las tecnologías (i), afectadas por el peso que sobre la eficiencia total del sistema tiene cada una de ellas. Los valores de este indicador igualmente se encuentran en el intervalo de 0-1 siendo 1 el valor preferido.

# 1.4. Índice de sostenibilidad energético ambiental.

El Índice de Sostenibilidad Energética será planteado como función de α, β, γ, λ.

$$
I_{SE} = f(\alpha, \beta, \gamma, \lambda) \tag{1.7}
$$

Para la conformación del Índice de Sostenibilidad Energética, se propone un coeficiente de peso basado en las irreversibilidades que se relacionan con cada uno de los indicadores que toman parte del procedimiento propuesto. Al utilizar coeficientes de peso (σ), el Índice de Sostenibilidad Energética se propone que adopte la siguiente estructura:

$$
I_{SE} = \sigma_{\alpha} \alpha + \sigma_{\eta} \eta + \sigma_{\beta} \beta + \sigma_{\gamma} \gamma
$$
\n(1.8)

#### 1.5. Coeficientes de peso.

En la presente investigación se establece como aporte, la utilización de un coeficiente de peso y su aplicación de manera preliminar, para determinar la influencia de cada uno de los indicadores propuestos para conocer del nivel de sostenibilidad energética de un sistema dado.

Es preciso señalar, que no existe en la actualidad un procedimiento formal, para hallar la agregación óptima de los indicadores que se relacionan con la sostenibilidad energética. Por esta razón, se propone una formulación matemática que relaciona la irreversibilidad total  $I<sub>T</sub>$  del sistema a la irreversibilidad asociada a cada uno de los indicadores utilizados  $\dot{I}_a$ del elemento (a) perteneciente al sistema, cuando se hace variar el parámetro x<sub>b</sub>.

En la presente investigación, las irreversibilidades se tienen en cuenta, como el costo exergético relacionado a cada uno de los indicadores y el comportamiento de la variación de éste, con respecto al costo exergético total en que se incurre para proveer de energía al sistema.

$$
\sigma_a = \left(\frac{B_a^*}{B_T^*}\right)_{s=\text{var}}
$$
\n(1.9)

Utilizando este método y sustituyendo la ecuación 1.9 en 1.8, se puede realizar la integración de los índices anteriores de la siguiente manera.

$$
I_{SE} = \sum_{s=1}^{q} \left( \frac{B_{\alpha}^{*} \alpha_{s} + B_{\beta}^{*} \beta_{s} + B_{\gamma}^{*} \gamma_{s} + B_{\lambda}^{*} \lambda_{s}}{B_{TS}^{*}} \right)
$$
(1.10)

Para el presente trabajo se han tomado como subsistemas los sectores de la economía. Para el cálculo del costo exergético total  $B_{\tau}^*$ , se usará la siguiente expresión:

$$
B_T^* = \sum_{s=1}^1 \left( B_\alpha^* + B_\beta^* + B_\gamma^* + B_\lambda^* \right) \tag{1.11}
$$

Cada uno de los costos exergéticos relacionados con los factores, anteriormente tratados, necesitan de un procedimiento que permita su cálculo. Seguidamente se explican los procedimientos de cálculo propuestos en la presente investigación.

### **1.5.1. Costo exergético asociado al indicador de renovabilidad de la exergía consumida.**

A la hora de definir en un sistema la influencia del nivel de renovabilidad de la exergía consumida sobre el costo exergético total, resulta imprescindible considerar el carácter no acumulativo o de baja capacidad de acumulación que presentan las energías renovables. Por esta razón, es posible plantear que la exergía renovable disponible o que entra al sistema y que no es aprovechada, se pierde formando parte del costo exergético del sistema. Al ser consideradas estas energías no aprovechadas como un costo de oportunidad en que incurre el sistema, se estimulará su uso en bien de la utilización más racional de los recursos no renovables.

Por lo anterior, el costo energético vinculado con el Indicador de Renovabilidad será calculado mediante la ecuación (1.12) que es mostrada seguidamente.

$$
B_{\alpha}^{*} = \sum_{p} \sum_{i} \left( B_{rd} - B_{rc} \right)_{i,p} \tag{1.12}
$$

### **1.5.2. Costo exergético asociado al indicador de eficiencia de la tecnología.**

El costo exergético de las tecnologías de transformación energética se tendrá en cuenta en el cálculo del peso del indicador λ, siendo calculado para cada una de las tecnologías de transformación existentes en el sistema. Dicho costo será calculado mediante la ecuación 1.13 la que se muestra seguidamente.

$$
B_{\lambda}^* = \sum_i B_i \frac{1}{\psi_i} \tag{1.13}
$$

La ecuación anterior muestra la manera de realizar el cálculo del costo exergético  $B_n^*$ asociado a la eficiencia de las tecnologías, el mismo muestra la relación de este costo con la exergía producida por cada una de las tecnologías y el costo exergético unitario

expresado por  $\left|\frac{1}{\mu}\right|$ ⎠ ⎞  $\overline{\phantom{a}}$ ⎝  $\sqrt{}$  $\mathscr{Y}_i$  $\left\lfloor \frac{1}{n} \right\rfloor$ . Además, es necesario destacar que estos costos pueden

producirse de manera directa en el sistema o de manera indirecta, o sea, en otro sistema a causa del consumo de cantidades de exergía importadas.

### **1.5.3. Costo exergético asociado al indicador de limpieza de la energía consumida.**

Los costos relacionados con la contaminación ambiental pueden ser divididos en dos grupos, los evitables y los no evitables(Martínez Alier 1992).

Al analizar el costo exergético asociado a las emisiones de sustancias tóxicas producidas en un proceso de transformación energética, es necesario considerar el costo exergético de abatimiento en el caso de que se realice la eliminación parcial o total de las sustancias consideradas como contaminantes, que se generan en los procesos de transformación energética; además del costo relacionado con los impactos que sobre el medioambiente estas sustancias provocan.

$$
B_{\beta}^* = \sum_{p} \sum_{i} \sum_{k} \left( B_{Ab}^* + B_{imp}^* \right)_{p,i,k}
$$
 (1.14)

#### **1.5.4. Cálculo del costo exergético de abatimiento (BAB).**

Con anterioridad, se han desarrollado estudios sobre el consumo de exergía, en procesos de eliminación de sustancias contaminantes contenidas en los gases, producidos durante la combustión, en especial los desarrollados por Botero y Valero (Botero 2000) y Dewulf (Dewulf 2001). Estos autores han realizado el análisis exergético de varios sistemas para la eliminación de gases contaminantes.

En la presente investigación, se tendrá en cuenta el nivel de abatimiento alcanzable para los principales contaminantes generados en la transformación de combustible fósiles como son CO2, SO2, NOx y partículas, contando con la mejor tecnología disponible. Los  $(B_{4b}^*)$  unitarios calculados para cada uno de los contaminantes, se resumen a continuación:

 $B_{4h}^{*}$   $_{CO2}$  = 1,450 MJ/ton

 $B_{Ab}^{*}$  *sox* = 5,710 MJ/ton

 $B_{\scriptscriptstyle AB\ \rm NOX}^* = 7,750$  MJ/ton

$$
B_{Ab~MP}^* = 260~\text{MJ/ton}
$$

Usando estos valores, se calcularán los costos exergéticos para el abatimiento de las emisiones potenciales asociadas a las transformaciones energéticas.

### **1.5.5. Cálculo del costo exergético asociado a los impactos ambientales (BK)**

Para determinar el costo exergético utilizando las tasas impuestas por los gobiernos a la emisión de sustancias contaminantes en la presente investigación se propone la ecuación (2.24), la que expresa la sumatoria de la cantidad de exergía por portador asociada con al costo monetario que resulta necesario pagar por la emisión de sustancias contaminantes a la atmósfera la misma es la siguiente:

$$
B_{\text{imp}}^* = \sum_{p} \left( \frac{\sum_{k=1}^{m} Z_k (w_{k,p} - Ab_{k,p})}{Z_p} e_p \right)
$$
 (1. 15)

### **1.5.6. Costo exergético asociado al indicador de auto satisfacción del consumo de exergía en el sistema.**

Para el cálculo del costo exergético asociado al índice de auto satisfacción del consumo de exergía en el sistema, resulta necesario realizar un análisis.

Cuando se realiza la importación de portadores energéticos, necesariamente tiene que consumirse cierta cantidad de exergía asociada al consumo de los equipos automotores o de bombeo, según el medio utilizado en su transportación, esta exergía debe ser contabilizada como un costo. Para los equipos de bombeo, en el caso de que utilizaran electricidad, y en el caso de la transmisión de la energía eléctrica sería necesario tener en cuenta las pérdidas producidas durante estos procesos.

El costo relacionado a γ será calculado de la siguiente forma:

$$
B_{\gamma}^* = \sum_{p} \left( B_{et} + B_{eb} \right) + B_{te}
$$
 (1.16)

### 1.6. Calculo de exergía específica para los portadores energéticos

#### **1.6.1. Cálculo de la exergía específica de los combustibles.**

La exergía de una sustancia se encuentra compuesta por dos elementos: la exergía física y la exergía química. La primera es el trabajo que se obtiene llevando el sistema, por medio de procesos físicos reversibles desde su estado inicial hasta su estado de equilibrio restringido (únicamente térmico y mecánico) con el ambiente, mientras que la componente química recogería el trabajo técnico que puede obtenerse por la modificación de su composición química a la presión y temperatura ambiente (en virtud del desequilibrio químico).

En este trabajo solamente se va atrabajar con la exergía química y se va a tomar ese valor como el valor de la exergía especifica del portador energético.

### **1.6.2. Cálculo de la exergía química para combustibles sólidos incluyendo la madera.**

Para el cálculo de la exergía química de los combustibles sólidos secos incluyendo la madera es utilizada la expresión tomada de:

$$
\varphi_{\text{sec}o} = \frac{1.0438 + 0.1882 \frac{h}{c} - 0.2509 \left(1 + 0.7256 \frac{h}{c}\right) + 0.0383 \frac{n}{c}}{1 - 0.3035 \frac{o}{c}}
$$
(1.17)

Donde h, c, n y o son las fracciones de masa del hidrógeno, carbono, nitrógeno y oxígeno respectivamente que componen el combustible sólido analizado. Pero como es sabido los combustibles sólidos poseen un por ciento de humedad y de azufre en su composición los deben ser tenidos en cuenta a la hora del cálculo de la exergía química de los combustibles sólidos, para ello utilizaremos la siguiente expresión:

$$
\varepsilon^{\circ} = \left[ (Q_i)^{\circ} + wh_{fg} \right] \rho_{\text{sec}\circ} + \left[ \varepsilon_s^{\circ} - (NCV)_s^{\circ} \right] \tag{1.18}
$$

donde:

 $(Q_i)^{\circ}$ , calor específico de combustión del combustible analizado, expresado en (kJ/kg),

w, fracción de masa del agua contenida en el combustible,

 $h_{fa}$ , entalpía de vaporización del agua a la temperatura estándar To, tomada a temperatura ambiente 298, 15º K como: 2 442 kJ/kg,

s, fracción de masa del azufre,

 $(NCV)^{o}_{s}$ , valor calórico del azufre que según Kotas para el caso rómbico toma el valor de 9 259 kJ/kg,

 $\varepsilon_{\scriptscriptstyle s}^{\scriptscriptstyle O}$ , resulta la exergía del azufre la que según Kotas toma el valor de 18 676 kJ/kg Por lo que la expresión anterior puede ser presentada de la siguiente manera:

$$
\varepsilon^{O} = \left[ (Q_i)^{O} + 2442w \right] \rho_{\text{sec}o} + 9417s_{; \text{(kJ/kg)}} \tag{1.19}
$$

#### **1.6.3. Cálculo de la exergía química para combustibles líquidos.**

Para el cálculo de la exergía química de los combustibles líquidos es utilizada la expresión que a continuación relacionamos:

$$
\varphi = 1.0401 + 0.1728 \frac{h}{c} + 0.0432 \frac{o}{c} + 0.2169 \frac{s}{c} \left( 1 - 2.0628 \frac{h}{c} \right); \text{ (kJ/kg)}
$$
\n
$$
(1.20)
$$

#### **1.6.4. Cálculo de la exergía química para combustibles gaseosos.**

Para el caso de los combustibles gaseosos es importante considerar que son mezclas gaseosas por lo que deben ser tratados como tal. Para ello se utiliza la expresión:

$$
\widetilde{\mathcal{E}}_{OM} = \sum_{i} x_i \widetilde{\mathcal{E}}_{Oi} + \widetilde{R} T_O \sum_{i} x_i \ln x_i
$$
\n(1.21)

donde:

xi , es la fracción de cada uno de los gases componentes,

- $\widetilde{\varepsilon}_{oi}$ , exergía química de la fracción de gas (i)
- $\widetilde{R}$ , constante del gas ideal,
- To, temperatura del ambiente de referencia,

#### **1.6.5. Cálculo de la exergía química de la biomasa.**

Szargut en (Kotas 1995) ha propuesto la siguiente expresión de cálculo de la exergía de los combustibles sólidos, que cumplan la condición de que el cociente entre el oxígeno y el carbono de su composición elemental en base seca y libre de cenizas esté entre 0,667 a 2,67, (Marín 2003):

$$
B_{comb}^{\phi} = \frac{1.0438 + 0.1882 \frac{h}{c} - 0.2509 \left(1 + 0.7256 \frac{h}{c}\right) + 0.03883 \frac{n}{c}}{1 - 0.3035 \frac{o}{c}} Q_s
$$
\n(1. 22)

donde B<sup>¢</sup><sub>comb</sub>, Exergía de los combustibles sólidos, en kJ

Con el calor específico de combustión superior (Qs) promedio de la fibra se puede evaluar la expresión anterior y obtener la siguiente expresión para el cálculo de la exergía específica de la biomasa:

$$
B_{\text{Biomasa}} = B_{\text{comb}}^{\phi} \frac{100 - W - A}{100} + \left[ 4.19 \left( \frac{w}{100} \right) + 1.04 \left( \frac{1 - w}{100} \right) \right] \left[ (T - T_0) - T_0 \ln \frac{T}{T_0} \right] \tag{1.23}
$$

Donde B<sub>Biomasa</sub>, Exergía de la biomasa, en kJ, además w, es el contenido de humedad de la biomasa, en %.

El segundo término de la Ec. (1.23) representa la componente térmica, aunque con los valores típicos de la temperatura de alimentación de la biomasa al reactor de gasificación (desde 20 hasta 70 ºC) tiene una pequeña influencia (<0,1%) respecto a la exergía total, por tanto este término puede ser despreciado sin riesgo de error apreciable. Estas expresiones permiten calcular los valores de la exergía de la biomasa en función del contenido de humedad y cenizas de la biomasa y de su composición elemental (Ocaña 2007).

# **CAPITULO 2: DISEÑO DEL SISTEMA**

En este capítulo se presentan los principales diagramas en UML (*Unified Modeling Language*) obtenidos durante el análisis y diseño del sistema.

### **2.1 Diagrama de negocio**

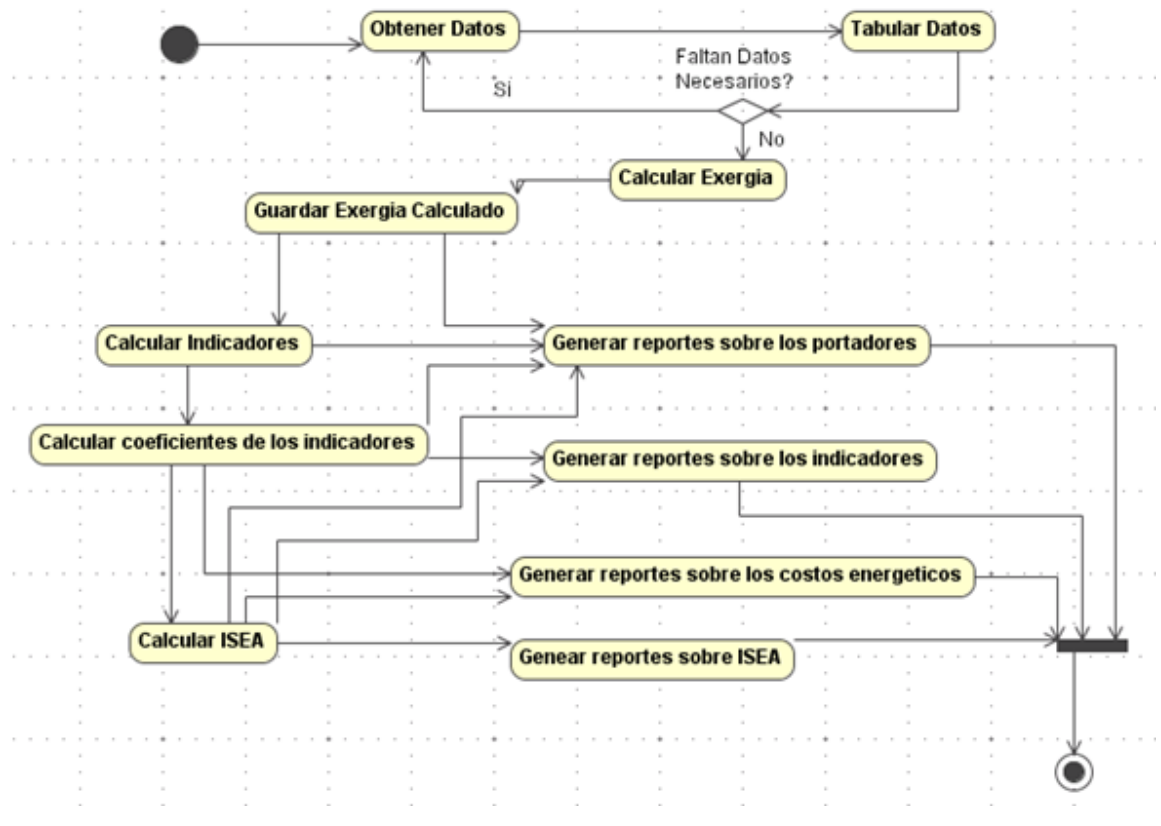

**Figure 2.1- Diagrama de negocio del sistema**

### **2.2 Actores y casos de uso del sistema.**

A partir del diagrama de negocio mostrado en la sección anterior se puede identificar a un solo actor llamado "Experto". Los casos de uso generales de este actor se muestran en la figura 2.2.

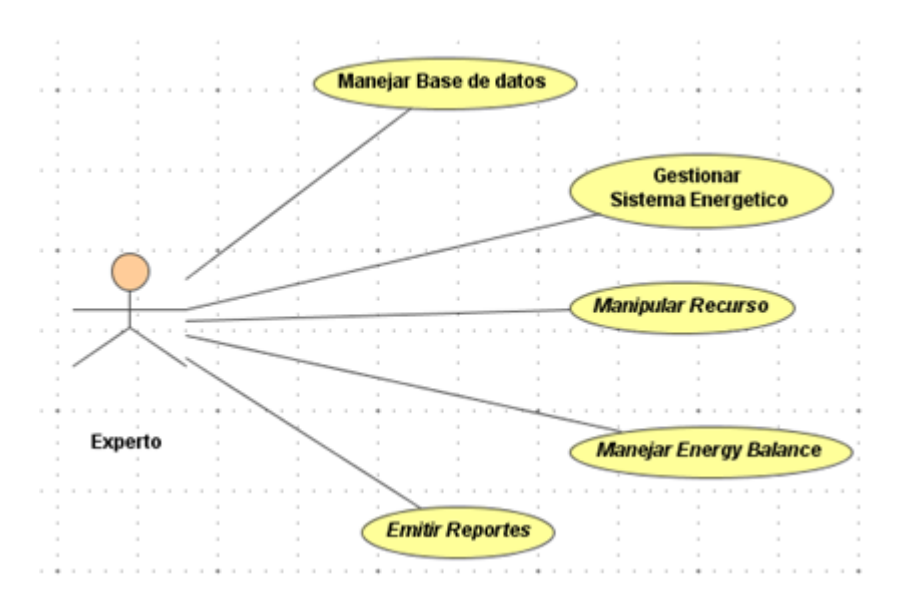

**Figura 2.2- Casos de uso del actor experto** 

Después de realizar un refinamiento de los casos de uso generales del actor "Experto" se obtienen los siguientes diagramas:

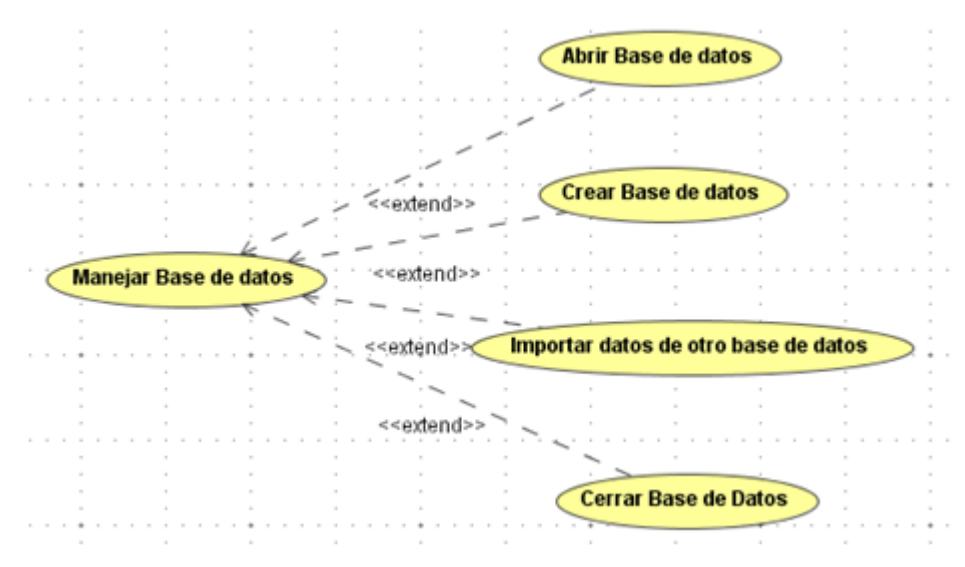

**Figura 2.3- Caso de uso: Manejar Base de Datos** 

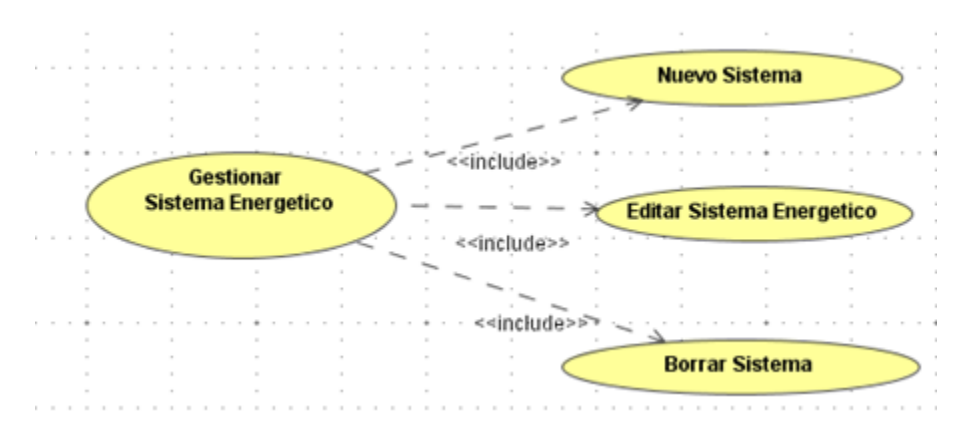

**Figura 2.4- Caso de uso: Gestionar Sistema Energético** 

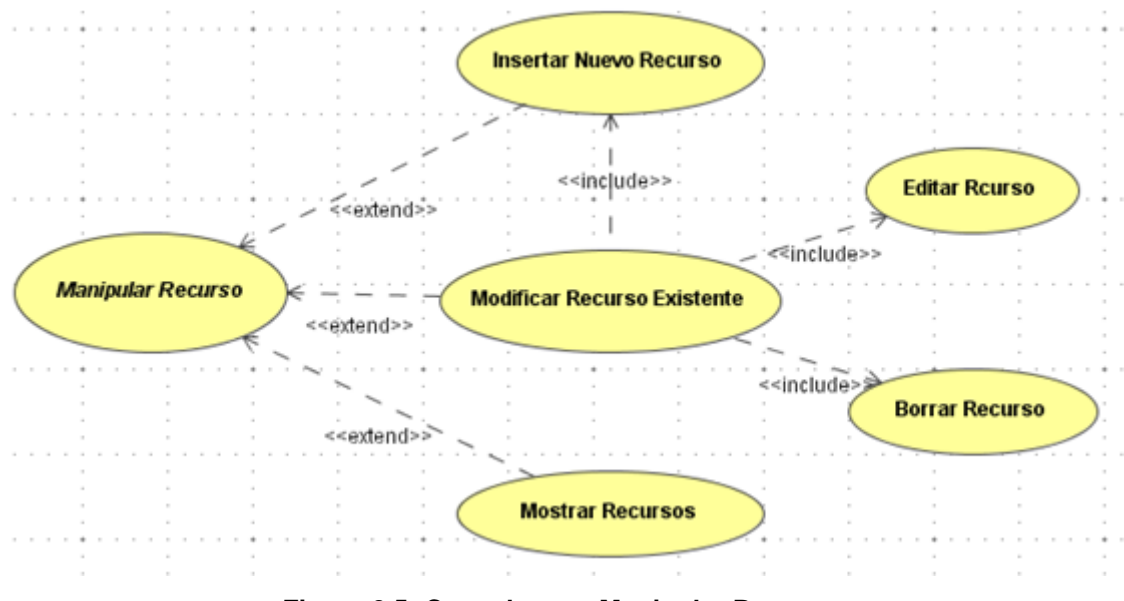

**Figura 2.5- Caso de uso: Manipular Recurso** 

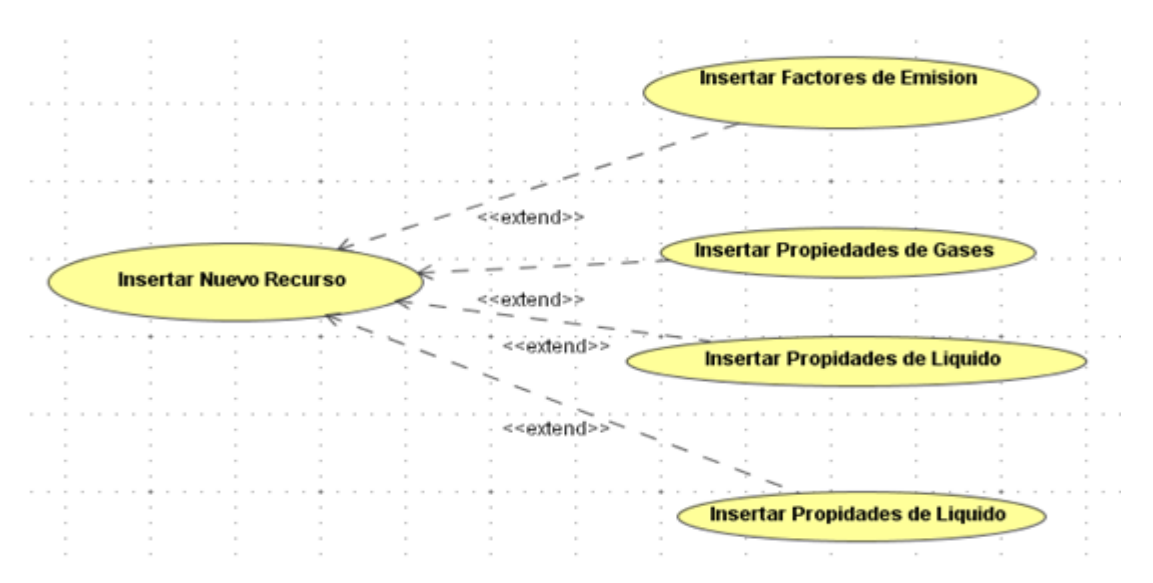

**Figura 2.6- Caso de uso: Insertar Nuevo Recurso** 

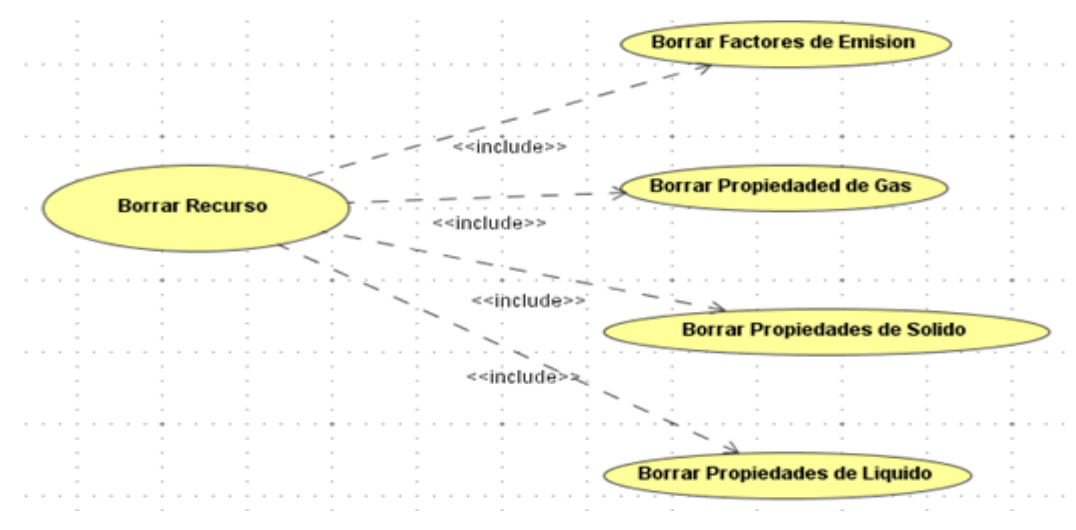

**Figura 2.7- Caso de uso: Borrar Recurso** 

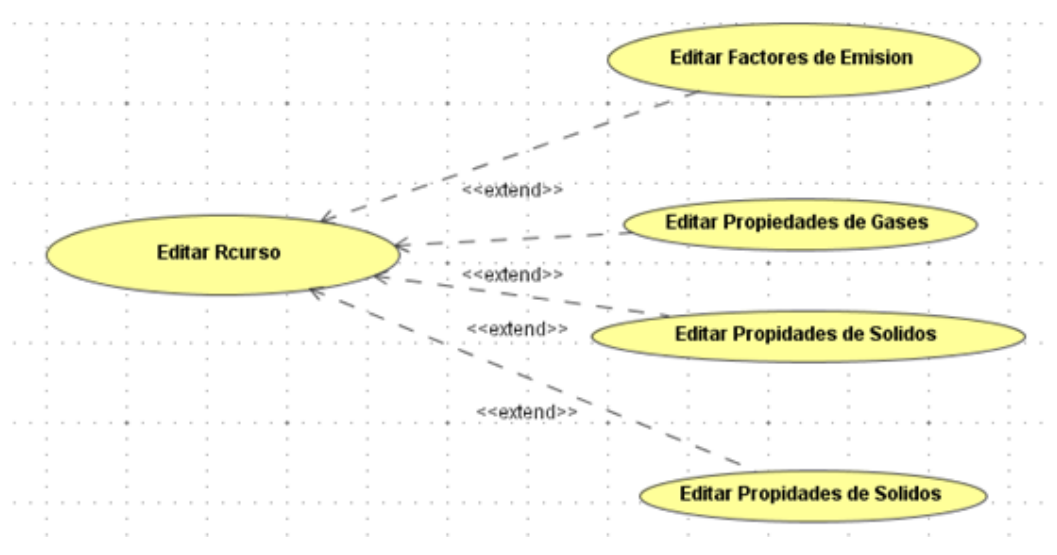

**Figura 2.8- Caso de uso: Editar Recurso** 

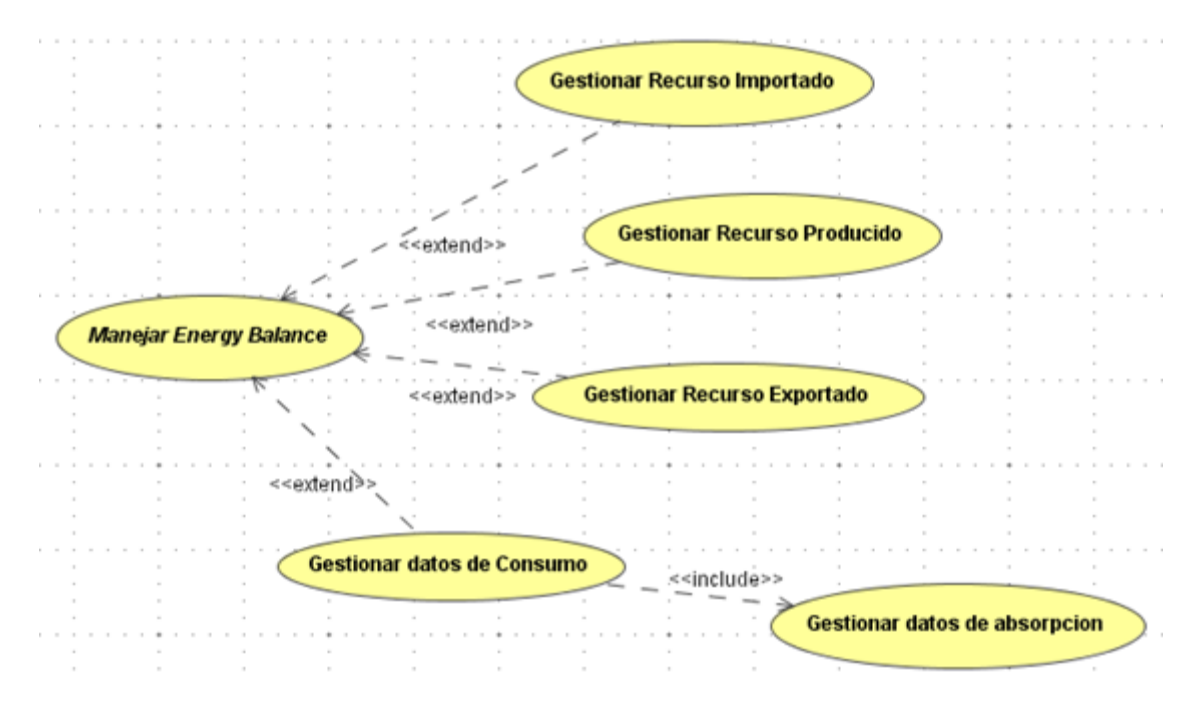

**Figura 2.9- Caso de uso: Manejar Energy Balance** 

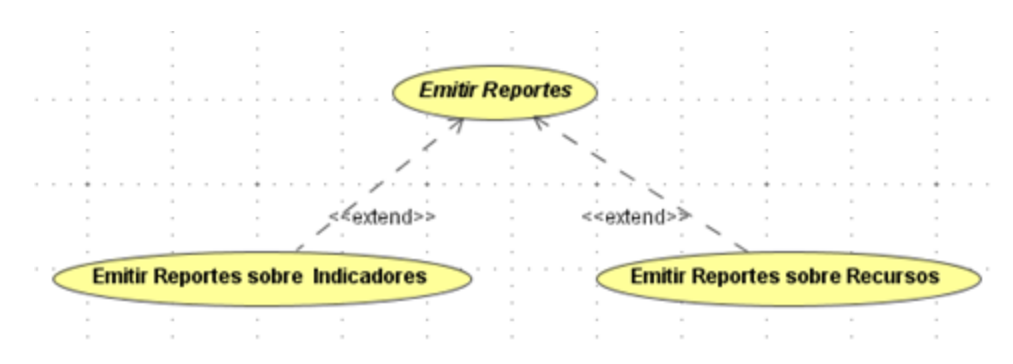

**Figura 2.10- Caso de uso: Emitir Reportes** 

### **2.2.1 Descripción de los casos de uso generales del actor "Experto".**

A continuación se presenta la descripción de cada uno de los casos de uso generales del actor "Administrador":

| Caso de uso                  | <b>Descripción</b>                                                                                                    |
|------------------------------|----------------------------------------------------------------------------------------------------|
| Manejar Base de datos        | El actor "Experto" utiliza este caso de uso para cargar<br>una base de datos existente, crear una nueva base<br>de datos y cargarla, cerrar una base de datos actual y<br>actualizar una base de datos con información<br>proveniente de otra |
| Gestionar Sistema Energético | El actor "Experto" utiliza este caso de uso para<br>insertar un nuevo sistema (energético), editar datos<br>de un sistema existente y borrar un sistema de la<br>base de datos                                                                |
| <b>Manipular Recurso</b>     | El actor "Experto" utiliza este caso de uso para<br>insertar un nuevo recurso, editar datos de un recurso<br>existente, ver todos los recursos existentes y borrar<br>un recurso de la base de datos                                          |
| Manejar Energy Balance       | El actor "Experto" utiliza este caso de uso para<br>insertar en una de las siguientes tablas: Importation,<br>Production, Consumption y Exportacion; editar y<br>borrar datos de esas tablas en la base de datos                              |
| <b>Emitir Reportes</b>       | El actor "Experto" utiliza este caso de uso para<br>generar consultas y emitir reportes de tanto los<br>recursos como los indicadores.                                                                                                    |

**Tabla 2.1- Casos de Usos del Actor "Experto"** 

### **2.3 Diseño de la base de datos**

Esta etapa del proceso fue extremadamente importante puesto que la interfaz de usuario depende a gran medida de la estructura de la base de datos. Cualquier cambio hecho a la misma le afectaría al funcionamiento de la aplicación. Por ello se dedicó mucho tiempo al análisis del problema para obtener un diseño adecuado y flexible de la

base de datos. A continuación se elaborará sobre los diferentes modelos utilizados en el diseño de la misma.

#### **1.6.6. Modelo Entidad-Interrelación**

Se hizo un estudio profundo en el problema y después de un análisis de datos existentes en las tablas en MS Excel junto con datos recopilados de entrevistas con el experto se arribaron a identificar las siguientes entidades e interrelaciones:

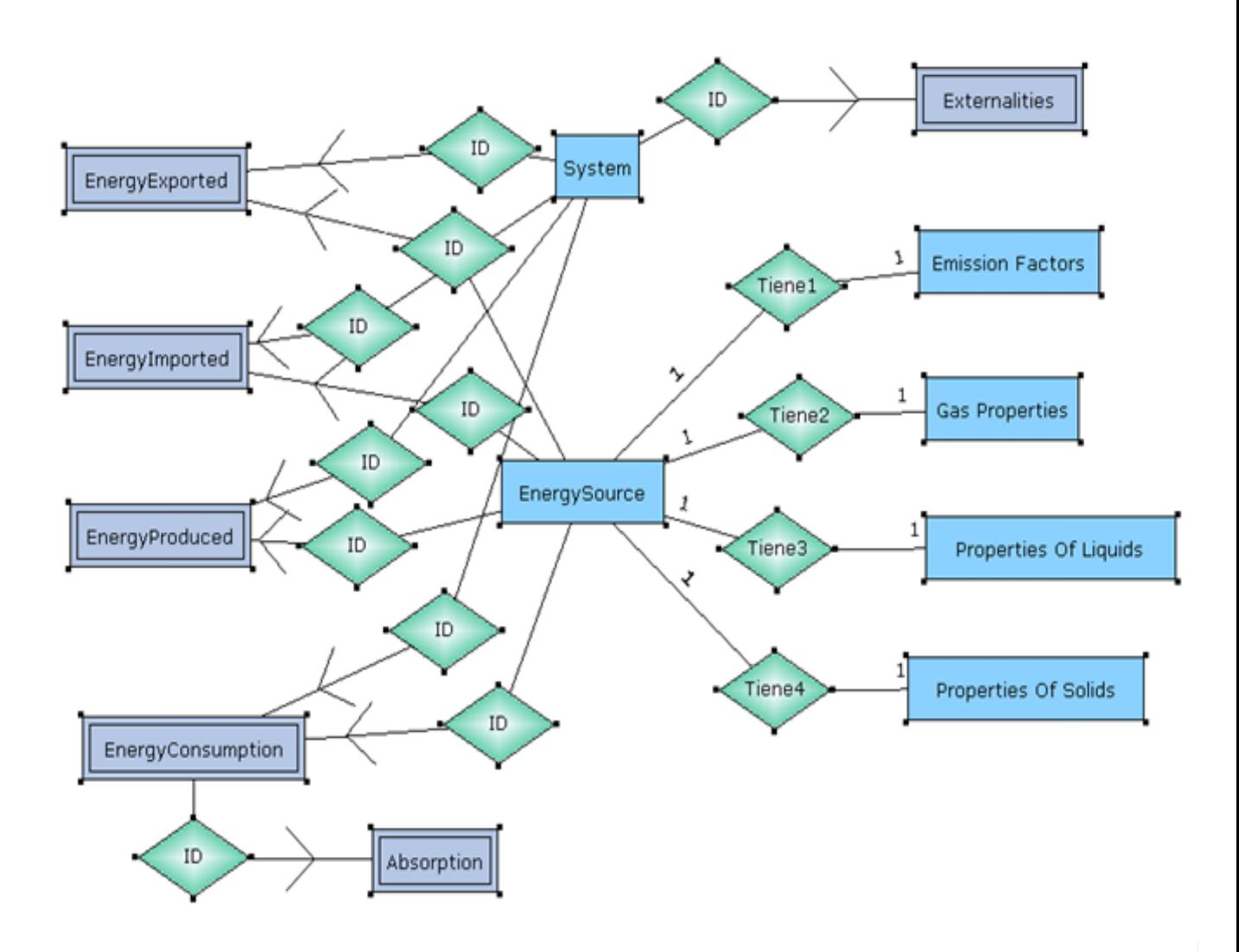

**Figura 2.11 Modelo Entidad-Interrelación** 

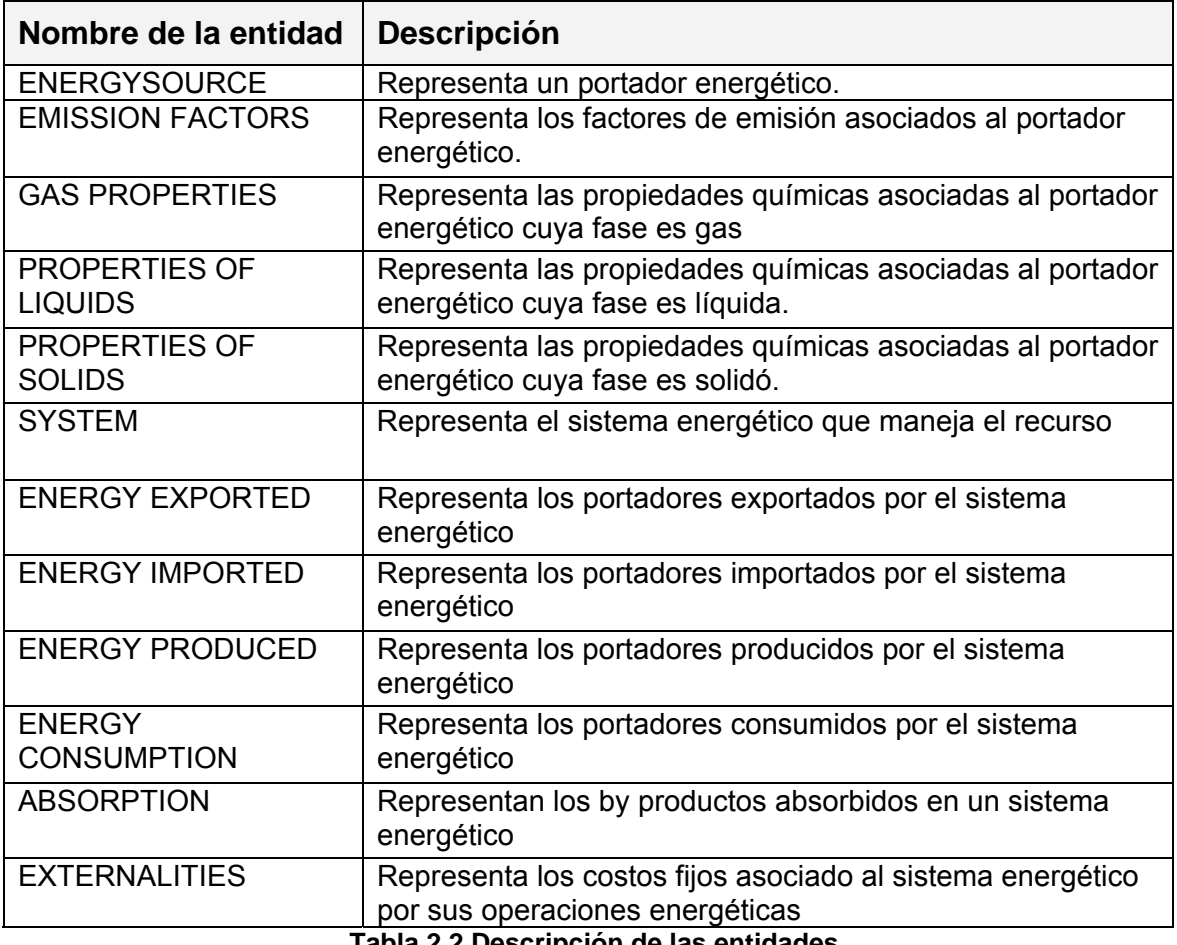

A continuación se da una explicación breve sobre las entidades.

**Tabla 2.2 Descripción de las entidades**

En este diseño las entidades principales son ENERGY SOURCE y SYSTEM. Como cada recurso tiene varias propiedades físico-químicas asociadas a él, se expresa esa interrelación entre la tabla ENERGY SOURCE y las tablas PROPERTIES OF LIQUIDS, PROPERTIES OF SOLIDS, GAS PROPERTIES y EMISSION FACTORS, mediante **tiene\*.** 

Entre la entidad ENERGY EXPORTED y la entidad SYSTEM existe una interrelación débil con dependencia en identificación, esto mismo sucede con las entidades ENERGY EXPORTED y ENERGY SOURCE. Esto se debe a que estas entidades no pueden identificarse por si mismas y dependen de otra entidad para su identificación.

### **2.3.2 Modelo Relacional**

A partir del diagrama Entidad – Relación de la base de datos se obtuvo el siguiente modelo relacional:

**EnergySource** (Id, Resource, Origin, Year, Type, Form, State, Exergy1,

Exergy2)

**EmisionFactors** (Id, Transformation Technology, CO2, SOx, NOx, PM)

**GasProperties** (Id, Methane (CH4), Carbon Monoxide, Ethane, Hydrogen,

Propane, N-&-Iso-butaneC4H10, HigherhydrocarbonsCnHm,

Oxygen(O2), HydrogenSulfide (H2S), Nitrogen(N2),

HeatingValuePerCubicMeter, HeatingValuePerKilogram,

MolecularMass, NormalDensity, SpecificGasExergy)

**PropertiesOfLiquids** (Id, Carbon, Hydrogen, Oxygen, Nitrogen, Sulphur, Ash,

CaloricValue, WAFB, BB)

**PropertiesOfSolids** (Id, Carbon, Hydrogen, Oxygen, Nitrogen, Sulphur, Ash,

CaloricValue, WAFB, BB)

**System** (SysName, Year)

**EnergyExported** (SysName, Year, Id, Quantiy)

**EnergyImported** (SysName, Year, Id, Origin, Quantity)

**EnergyProduced** (SysName, Year, Id, Quantiy)

**EnergyConsumption** (SysName, Year, Id, Sector, Quantity)

**Absorption** (SysName, Year, Id, CO2, SOx, NOx, PM)

**Externalities** (SysName, Year, CO2, SOx, NOx, PM)

#### **1.6.7. Descripción de los atributos por entidad**

Para ver las entidades con sus atributos referirse a Anexo1.

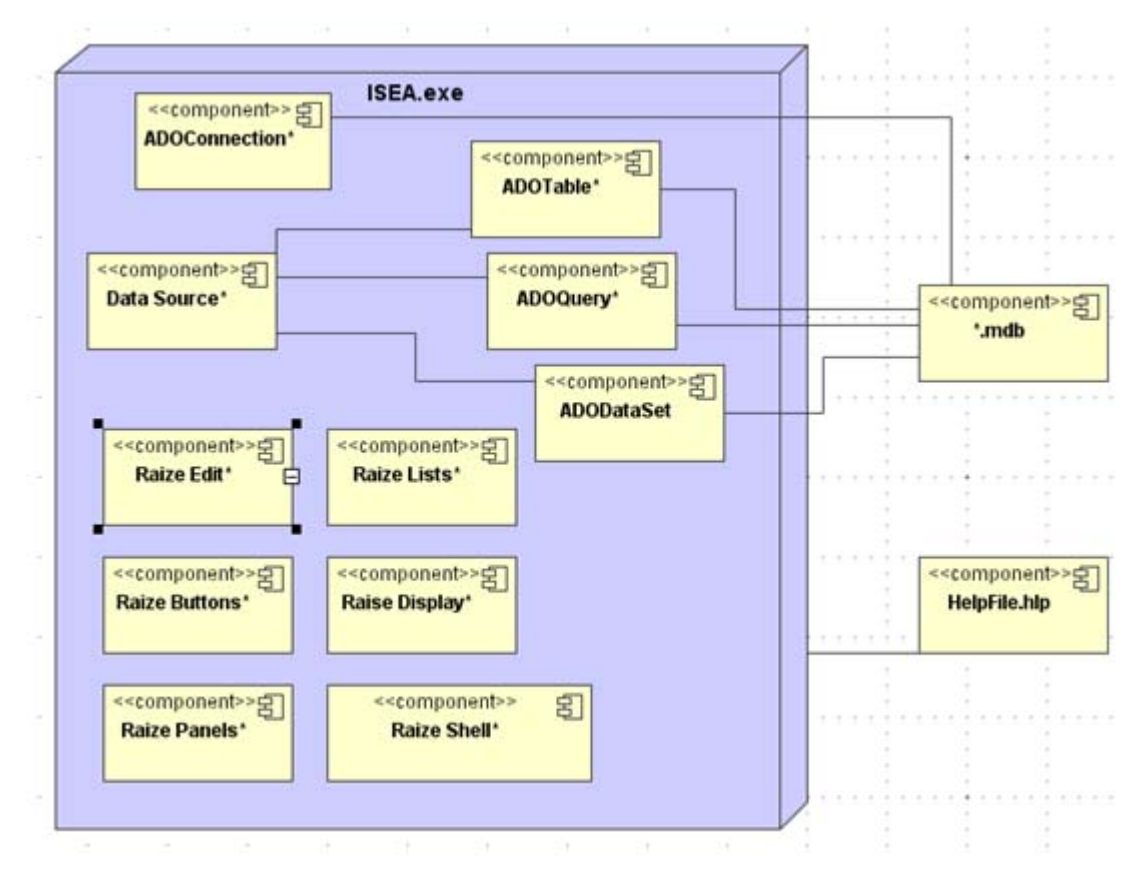

### **2.3 Diagrama de componentes**

**Figura 2.12- Diagrama de Componentes del Sistema** 

**ADOConnection:** Representa todos los componentes de conexión que se utilizaron en el desarrollo del sistema

**ADOQuery;** Representa todos los componentes de consulta que se utilizaron en el desarrollo del sistema desde la aplicación.

**ADODataSet:** Representa los componentes no específicos (pueden ser tablas o consultas) que fueron utilizados en el sistema.

**ADOTable:** Representa todos los componentes de conexión que se utilizaron en el desarrollo del sistema

**RaizeEdit:** Representa los componentes de edición, como las cajas de edición (RZEdit) que se utilizaron en el sistema.

**RaizeLists:** Representa los componentes de listas, como las cajas de lista y las cajas combinadas (RZEdit) que se utilizaron en el sistema.

**RaizeButtons:** Representa los componentes de forma botones que se utilizaron en el sistema.

**RaizePanels:** Representa los componentes de tipo panel o barra de grupo que se utilizaron en el sistema.

**RaiseDisplay:** Representa las etiquetas y las imagines que las formas utilizan.

**RaizeShell:** Representa los cuadros de dialogo (los de guardar, abrir etc.) utilizados.

**\*.mdb:** Representa los ficheros MS Access a los cuales el sistema puede conectarse para acceder a las BBDD.

**HelpFile.hlp:** El fichero de ayuda que acompaña la aplicación

### **1.6.8. Componentes de ADO utilizados en la aplicación**

Luego de haber hecho una comparación entre los diferentes mecanismos de acceso a las bases de datos (ver Anexo 2) se decidió usar los Objetos de Datos ActiveX (ADO). A continuación se muestra las componentes de ADO:

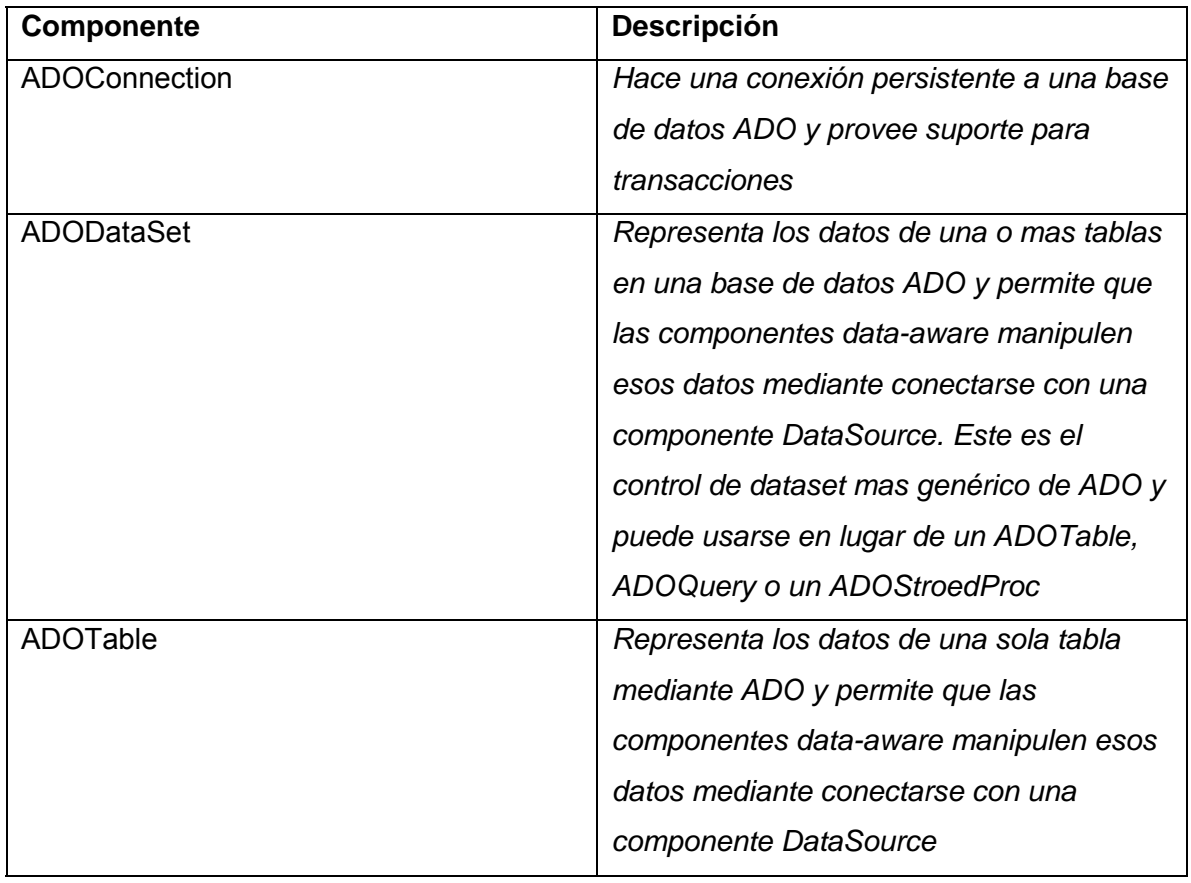

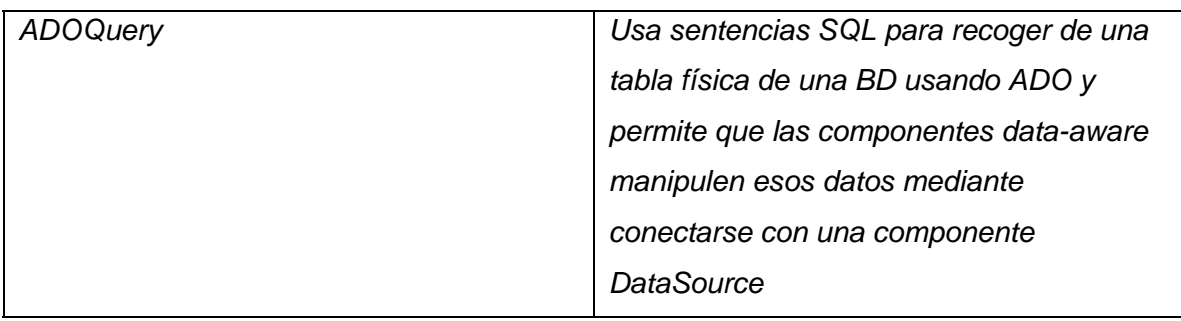

**Tabla 2.3 Componentes de ADO Utiizados**

### **2.4 Herramientas utilizadas en el desarrollo de la aplicación**

Para el desarrollo de este sistema se utilizaron varias herramientas. Siguiendo el proceso de UML se hicieron los diseños de Actores y Casos de Uso, y del diagrama de componentes mediante *MagicDraw UML*. La base de datos fue diseñada con la herramienta ERECASE. Al cabo del diseño del modelo lógico en dicha herramienta se generó un modelo físico, el cual fue usado para generar la base de datos en *MS Access*. Además de esas herramientas se utilizaron *MS Paint* y *Adobe PhotoShop* para diseñar algunos íconos, mapas de bit y fondos de la aplicación. Se utilizó el software *RoboHelp* para generar el fichero de ayuda. Finalmente cuando se llego a tener una primera versión del sistema, se utilizó la herramienta *SetUp Factory* para crear un fichero de instalación del mismo sistema.

# **CAPÍTULO 3: Manual de usuario**

### **3.1 Requerimientos mínimos**

Para la ejecución del sistema es necesario cumplir con los siguientes requisitos mínimos:

- Intel Pentium III o superior
- 256 MB de memoria RAM
- 32 MB de espacio en disco
- Sistema operativo Microsoft Windows 2000/XP/2003

### **3.2 Instalación**

Para instalar el software abra la carpeta *ISEA*; ahí se encontrará un fichero de

instalación que se llama *setup*<br>Ejecute este fichero y siga las instrucciones en cada paso del proceso de instalación. Ya cuando se termine la instalación, busque en el menú de inicio, en los ficheros de programas para la carpeta ISEA; ahí se encontrarán el ejecutable con su ayuda. Si tiene alguna duda sobre como instalar el software referirse al fichero texto *LEEME* que se encuentra en la carpeta de instalación.

### **3.3 Inicio de la aplicación**

Al ejecutar la aplicación aparece una ventana que le dice que el sistema se está cargando. Esta ventana se muestra en la siguiente figura.

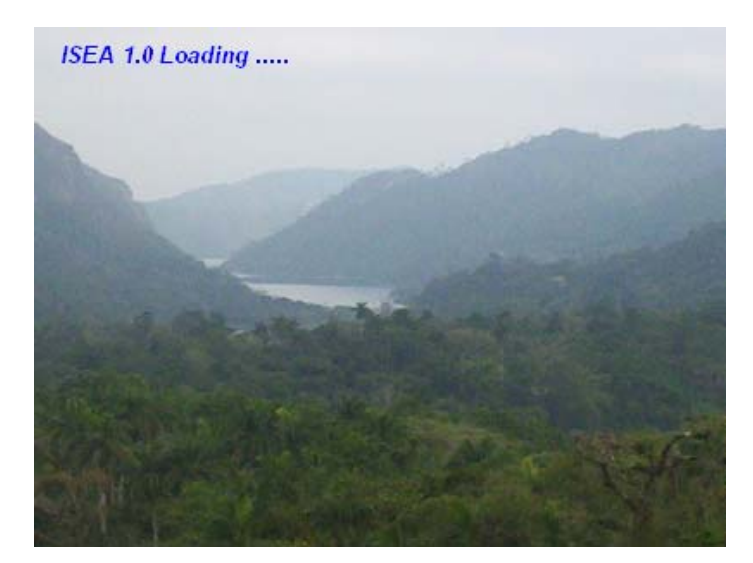

**Figura 3.1- Ventana de inicio** 

Cuando el sistema ya se cargó aparece la siguiente ventana, pidiendo al usuario crear una nueva base de datos o abrir una base de datos existente (Figura 3.2).

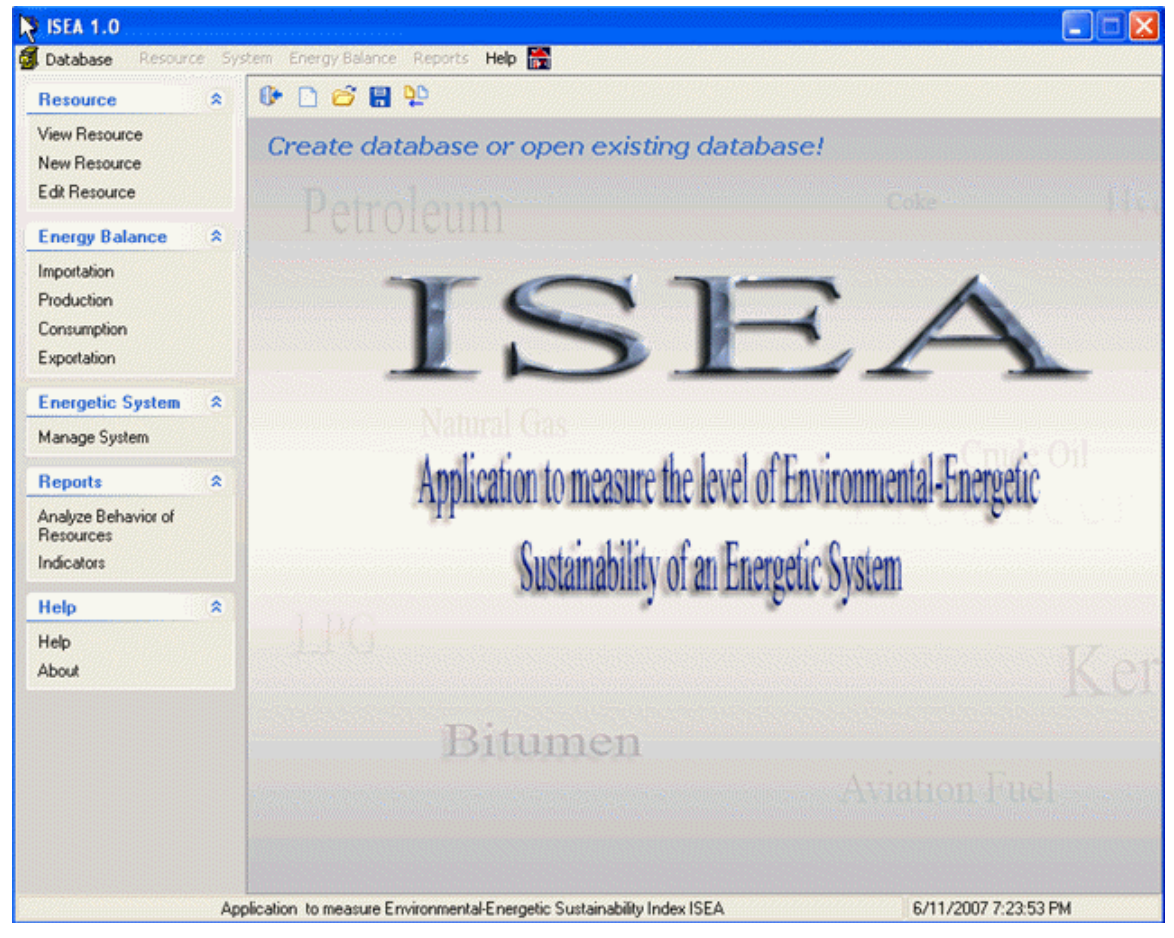

**Figura 3.2- Ventana Principal**

Todas las opciones del menú principal y de la barra de grupos menos las de *Help* y *Database* estarán deshabilitados hasta que el usuario abra una base de datos o cree una nueva base de datos. Las opciones del menú principal Resource System Energy Balance Reports Help and son muy similares a los de la [6] Database barra de grupos excepto que ella nada mas muestra las tareas más comunes mientras el menú proporciona más opciones. En los siguientes epígrafes se van a ver varias opciones de grupo de la barra de grupos.

### **3.4 Abriendo una base de datos**

Para abrir una base de datos el usuario tiene dos opciones: Desde la ventana principal él puede hacer un clic en el botón  $\tilde{\mathbb{C}}$  que se encuentra en la barra de herramientas que se encuentra en la parte superior de esa ventana (Figura 3.3).

0 D 6 F 4

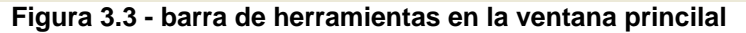

La otra opción es seleccionar la opción *Open* en el menú *Database.* Este menú se muestra en la Figura 3.4.

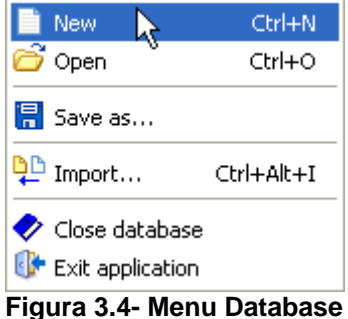

Para seleccionar esa opción del menú el usuario puede ir empleando la forma tradicional oprimiendo la tecla Alt y luego con el Mouse o el teclado elegir la opción, o emplear los llamados "Hotkeys" que corresponde a esa opción - en este caso: <Ctrl + O>, oprimiéndolas juntas. Cuando se seleccionó la opción aparece un cuadro de dialogo. El usuario elige un fichero MS Access (un fichero con extensión .mdb) y hace clic en el botón *Open ( )*. Si el fichero fue abierto con éxito entonces se habilitarán las demás opciones y el usuario recibe un mensaje diciendo que el fichero fue abierto exitosamente.

Nota: si la aplicación ya tiene abierto otra base de datos, primeramente hay que cerrarla antes de abrir. Esto se hace con la opción *Close Database* del menú *Database.*

### **3.5 Creando una nueva base de datos**

Una base de datos se crea de una forma muy similar a lo antes explicado. Cuando se elige la opción *New* del menú *Database* (Ver figura) o se hace clic en el siguiente botón de la barra de herramientas (*New*), aparece un cuadro de dialogo que pide que el usuario cree una nueva base de datos. El usuario entonces simplemente tiene que elegir la carpeta en que quiere guardar la base de datos y nombrar el fichero. El fichero tiene que ser del tipo \*.mdb.

Nota: si la aplicación ya tiene abierto otra base de datos, primeramente hay que cerrarla antes de crear otra. Esto se hace con la opción *Close Database* del menú *Database.*

### **3.6 Actualizando una base de datos con datos de otra**

Una cosa a tener en cuenta al querer actualizar una base de datos es si el usuario quiere comprometer los datos en la base de datos que el tiene abierto. Es decir, si no le importa que cambien los datos en la BD entonces él puede ir directa mente a elegir la opción *Import* del menú *Database* o desde la ventana principal, en la barra de herramientas hacer clic sobre el botón  $\frac{q_0}{r}$ . Cuando se elija esa opción se mostrará un cuadro de dialogo que pide que el usuario elija el fichero con el cual él quiere actualizar la BD. Al seleccionarlo, la aplicación va actualizando la BD. Según como salio la operación se muestra un mensaje de éxito o fracaso.

 En el caso contrario el usuario tiene que guardar el fichero que se va a actualizar, con el nombre que él quiere que el fichero actualizado tenga. Esto se hace a través de elegir esa opción *Save as* del menú *Database* o desde la ventana principal, en la barra de herramientas hacer clic sobre el botón **...** Aparecerá un cuadro de dialogo para que guarde la base de datos con otro nombre. La BD original se conservará entonces.

### **3.7 Manejando los recursos (portadores energéticos)**

Hay dos formas principales de manjar los recursos: la primera es mediante las opciones del grupo *Resources* de la barra de grupos que está al lado izquierdo de la ventana. Ahí existen tres opciones como se muestra en la Figura 3.5.

| 全 |
|---|
|   |
|   |
|   |
|   |

**Figura 3.5- Opción de grupo** *Resource*

• *View Resource*: Esta opción le permite al usuario ver todos los recursos con sus atributos. No existe permiso de escritura. Así que los datos no se pueden modificar por ahí. Cuando se escoge esta opción aparece la siguiente ventana.

| Id.                                | Resource | Origin | Year | Type | Fuel | State | Spe                   |
|------------------------------------|----------|--------|------|------|------|-------|-----------------------|
|                                    |          |        |      |      |      |       |                       |
|                                    |          |        |      |      |      |       |                       |
|                                    |          |        |      |      |      |       |                       |
|                                    |          |        |      |      |      |       |                       |
|                                    |          |        |      |      |      |       |                       |
|                                    |          |        |      |      |      |       |                       |
|                                    |          |        |      |      |      |       |                       |
|                                    |          |        |      |      |      |       |                       |
|                                    |          |        |      |      |      |       |                       |
|                                    |          |        |      |      |      |       |                       |
|                                    |          |        |      |      |      |       |                       |
|                                    |          |        |      |      |      |       |                       |
|                                    |          |        |      |      |      |       |                       |
|                                    |          |        |      |      |      |       |                       |
|                                    |          |        |      |      |      |       |                       |
|                                    |          |        |      |      |      |       |                       |
|                                    |          |        |      |      |      |       |                       |
|                                    |          |        |      |      |      |       |                       |
|                                    |          |        |      |      |      |       |                       |
|                                    |          |        |      |      |      |       |                       |
|                                    |          |        |      |      |      |       |                       |
|                                    |          |        |      |      |      |       |                       |
| $\left\langle \cdot \right\rangle$ |          |        |      |      |      |       | $\boldsymbol{\Sigma}$ |
|                                    |          |        |      |      |      |       |                       |
|                                    |          |        |      |      |      |       |                       |

**Figura 3.6- Ventana** *Ver Resourses*

• *New Resource*: Esta opción le permite al usuario agregar nuevos registros de recursos y llenar sus tablas dependientes. Elegir esta opción le lleva al usuario a

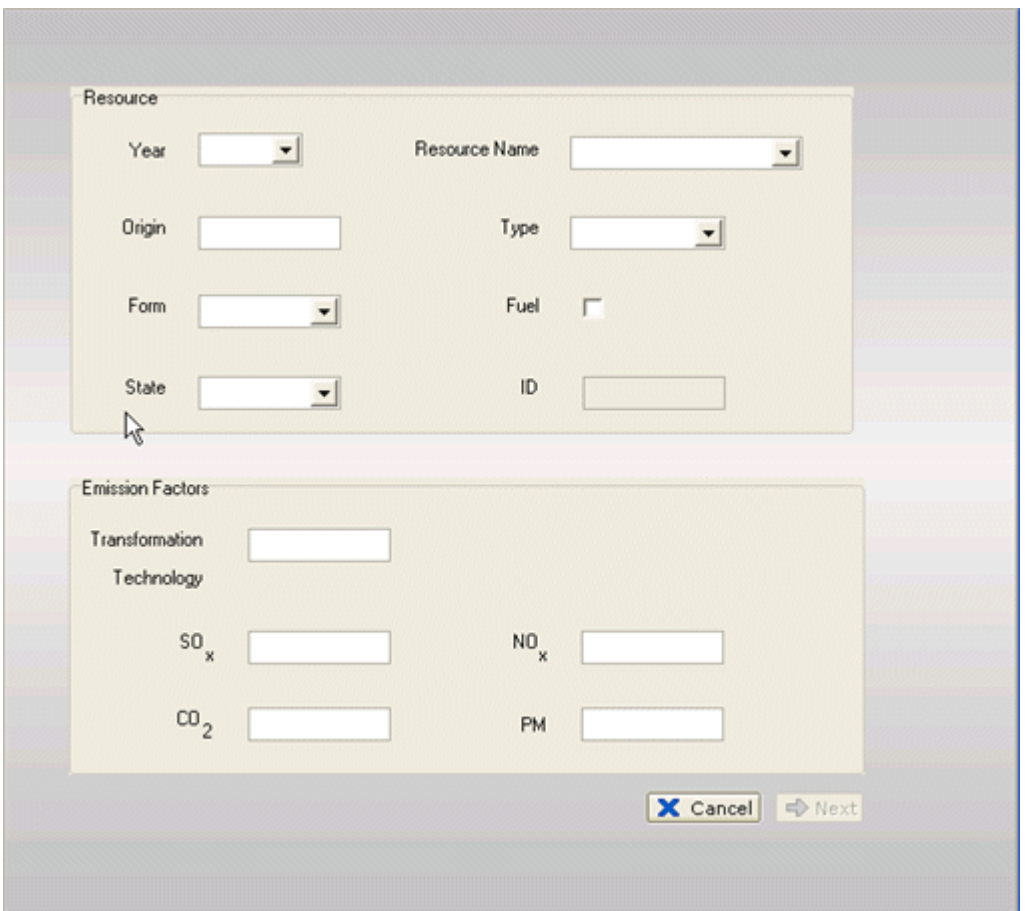

la hoja *Resource* donde se debe entrar los datos sobre el recurso y sus factores de emisión, como se muestra en la siguiente figura.

**Figura 3.7- Ventana** *Resources*

Cuando se llenan todos los campos entonces se habilita el botón que se encuentra a la parte inferior derecho de la ventana. Si la caja de chequeo no esta chequeado, este botón mostrará la palabra *Done* y haciendo clic sobre él hace que se entren los datos en la BD y se vuelve a mostrar la hoja lista para un nuevo registro.

De lo contrario el botón mostrará la palabra *Next* **v** haciendo clic sobre él hace que se mueva a una hoja que corresponde con la selección de *State*. Si la elección fue **Solid** entonces aparecerá la hoja *Solid Properties*, donde se debe llenar los campos de las propiedades químicas de ese recurso. Esa hoja se muestra en la siguiente figura:

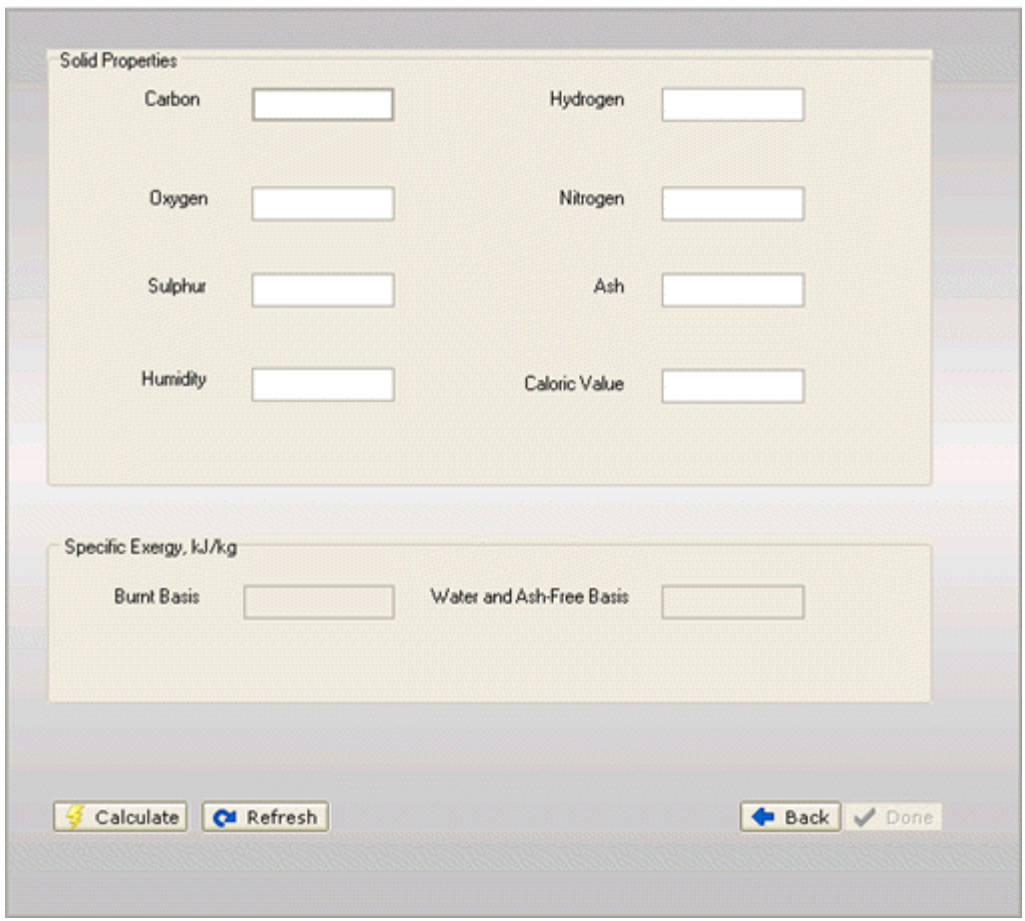

**Figura 3.8- Ventana** *Solid Properties*

El cuadro de grupo *Specific Exergy* que aparece abajo tiene datos que se calculan a partir de los de arriba. Cuando todos los campos del cuadro de arriba se llenan se habilita el botón  $\sqrt{\frac{Q}{2}}$  Calculate y se debe hacer clic sobre él. Al hacerlo se llenan los campos *Burnt Basis* y *Water and Ash-Free Basis* y se habilitará el botón *Done.* Si el usuario se equivocó en algún momento en la entrada de datos él puede hacer clic sobre el botón **ca** Refresho puede regresar a la anterior hoja haciendo clic en el botón **C**<sub>r</sub>eack | Si se hace clic sobre el botón *Done* entonces se termina la operación de inserción para ese recurso y se vuelve a mostrar la hoja *Resource* para que pueda entrar un nuevo registro.

Si el valor para *State* fue **Liquid** entonces aparece la siguiente hoja (*Liquid Properties*) y las operaciones son idénticas a las que fueron explicadas para la hoja *Solid Properties*.

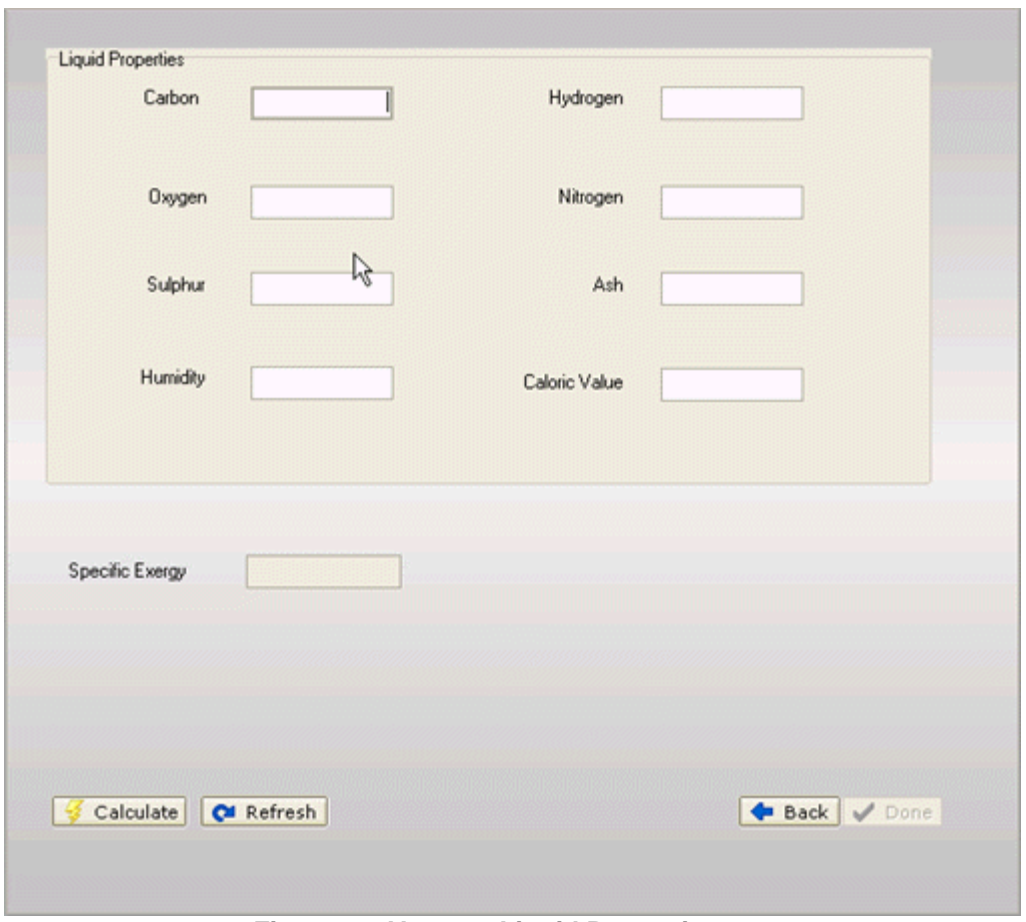

**Figura 3.9-Ventana Liquid Properties**

Si el valor para *State* fue **Gas** entonces aparece la siguiente hoja (*Gas Properties*) y las operaciones son idénticas a las que fueron explicadas para la hoja *Solid Properties.* 

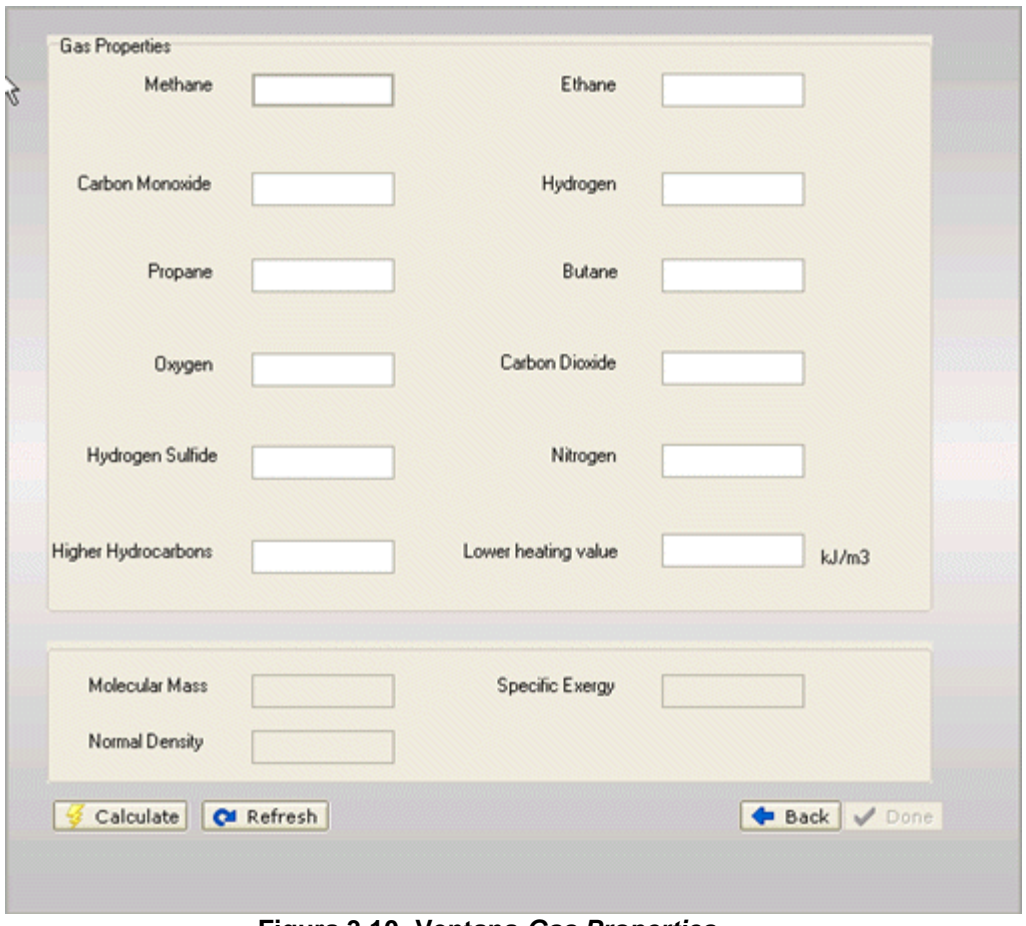

**Figura 3.10- Ventana** *Gas Properties*

• *Edit Resource*: Esta opción le permite al usuario modificar los recursos. Cuando se seleccione esta opción se muestra una hoja similar a la de los recursos nuevos con unas pequeñas diferencias: aparece una barra navegador que le permite al usuario recorrer los registros de los recursos hasta encontrar lo que necesita cambiar/editar, borrar un registro y refrescar la vista; Si la tabla de recursos tuvo datos anteriormente se para en el primer registro (First) de ella. El usuario también tiene la posibilidad de entrar nuevos datos con esta opción. Un ejemplo se muestra en la siguiente figura.

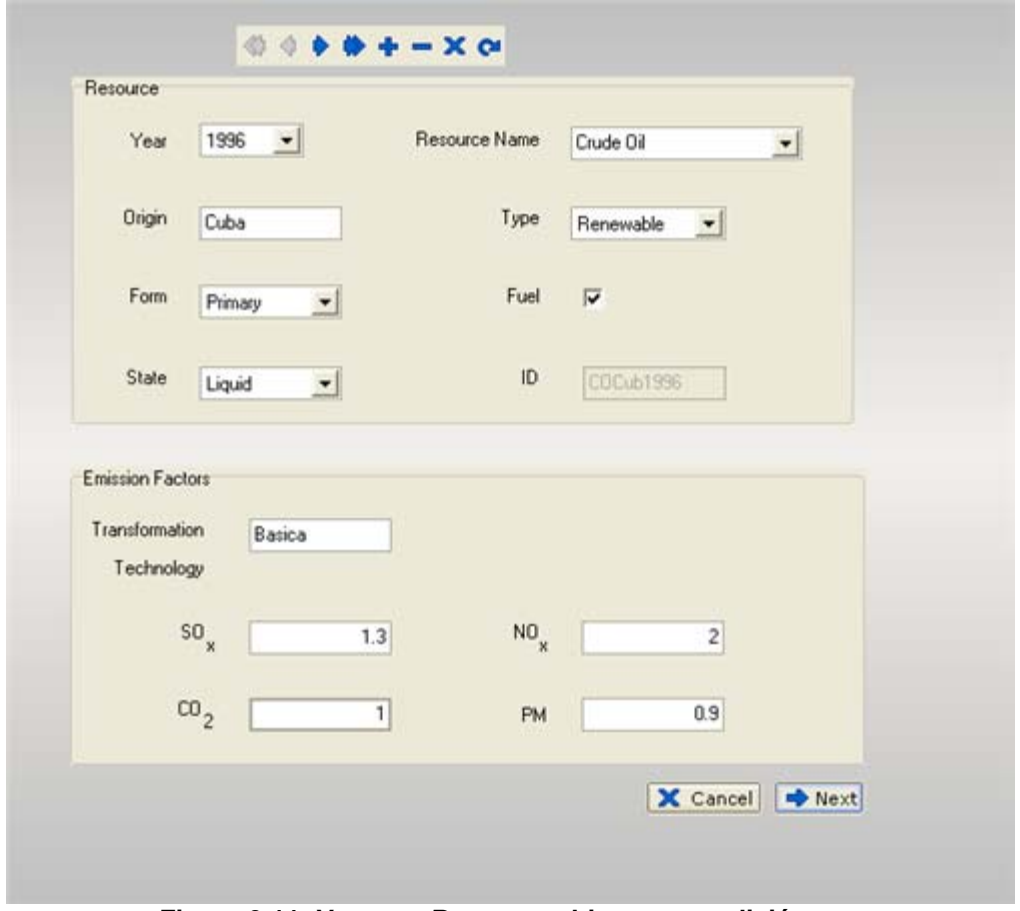

**Figura 3.11- Ventana** *Resource* **abierta para edición**

El menú *Resource* proporciona las mismas opciones para manejar recursos pero además de esas opciones le ofrece al usuario la posibilidad de ver otras tablas como las de las propiedades químicas. El menú se muestra a continuación.

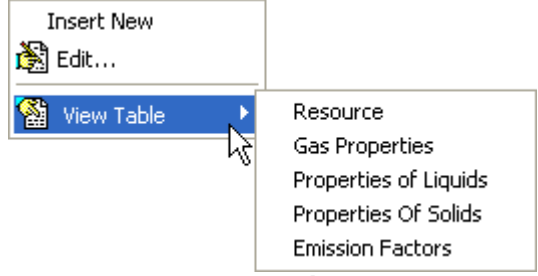

**Figura 3.12- Menú** *Resource*

### **3.8 Manejando los sistemas energéticos**

Se puede acceder a la hoja de *Energetic System* por la opción del menú *System* como se muestra:

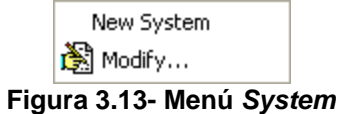

o por la opción del grupo *Energetic System* a la izquierda de la ventana:

| <b>Energetic System</b> | 슷 |
|-------------------------|---|
| Manage System           |   |

**Figura 3.14- Opción de grupo** *Energetic System*

Las dos hacen lo mismo: le lleva al usuario a la hoja *Energetic System* , donde además de ver todos los sistemas y su año para el cual se esta haciendo el análisis, el usuario puede insertar nuevos sistemas energéticos o hacer alguna edición a los existentes. Se muestra en la siguiente figura.

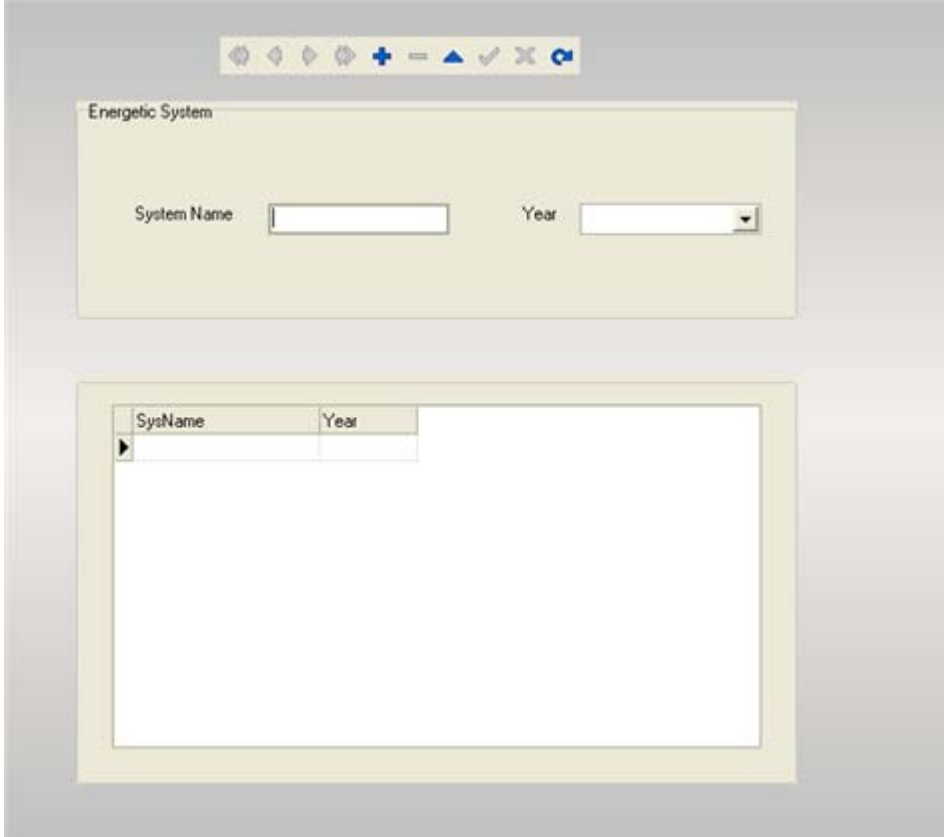

**Figura 3.15- Ventana Energetic System** 

### **3.9 Manejando el balance de energía (Energy Balance)**

Para manejar algún componente del balance ya sea *Importation*, *Exportation*, *Consumption* o *Production*, primeramente hay que seleccionar esa opción. Se busca la opción en el menú de *Energy Balance>>Manage* como se muestra en la siguiente figura.

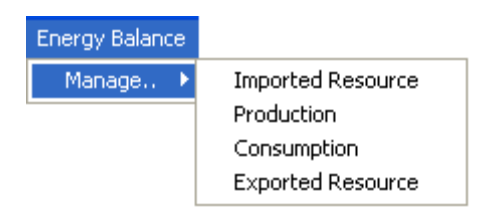

**Figura 3.16- Menú** *Energy Balance*

El usuario tiene la alternativa de escoger la opción que desee, haciendo clic sobre la misma en el grupo *Energy Balance* en la barra de grupo a la izquierda de la ventana. Las opciones de grupo se muestran en la siguiente figura.

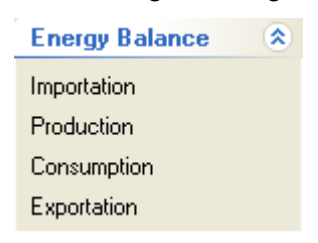

**Figura 3.17- Opción de Grupo** *Energy Balance*

Una vez escogido una de las cuatro opciones, se puede ir haciendo operaciones de inserción, edición así como eliminación. Las operaciones son iguales para todas. Sin embargo, las tablas varían un poco: Por ejemplo, solamente la tabla de Importación tiene in cuenta el origen del recurso. De manera similar, la tabla de consumo es la única que tiene los sectores que consumen los recursos. Además, esta es la única tabla asociada a la tabla de absorción (*Absorption*). A continuación se muestra la ventana *Consumption* que sirve de ejemplo.

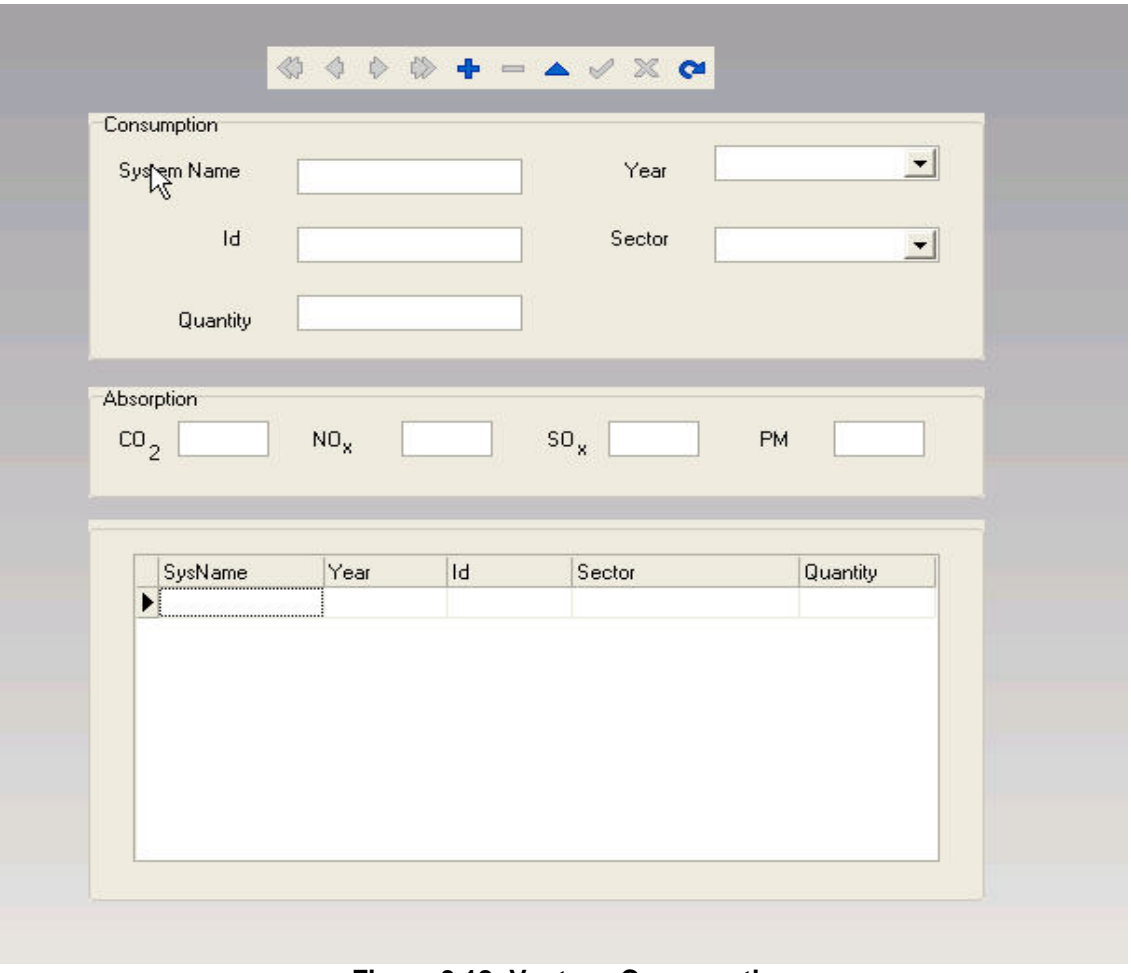

**Figura 3.18- Ventana Consumption**

### **3.10 Sobre los reportes…**

Existen básicamente dos tipos de reportes: los que tienen que ver con el comportamiento de los recursos en los diferentes flujos energéticos (Importation, Production, Consumption y Exportation); los otros son los que tienen que ver con los indicadores y el índice de sostenibilidad. Para acceder a las hojas que generan los reportes se debe, como ya es costumbre consultar con las opciones del grupo *Reports*  en la barra de grupo o seleccionar esa opción en el menú *Reports.*

#### **3.10.1. Generando reportes sobre el comportamiento de recursos.**

Si se escoge la opción *Analyze Behavour Of Resources* del grupo *Reports* o si se escoge la opción *Resources* del menú *Reports* aparece una hoja como se muestra:

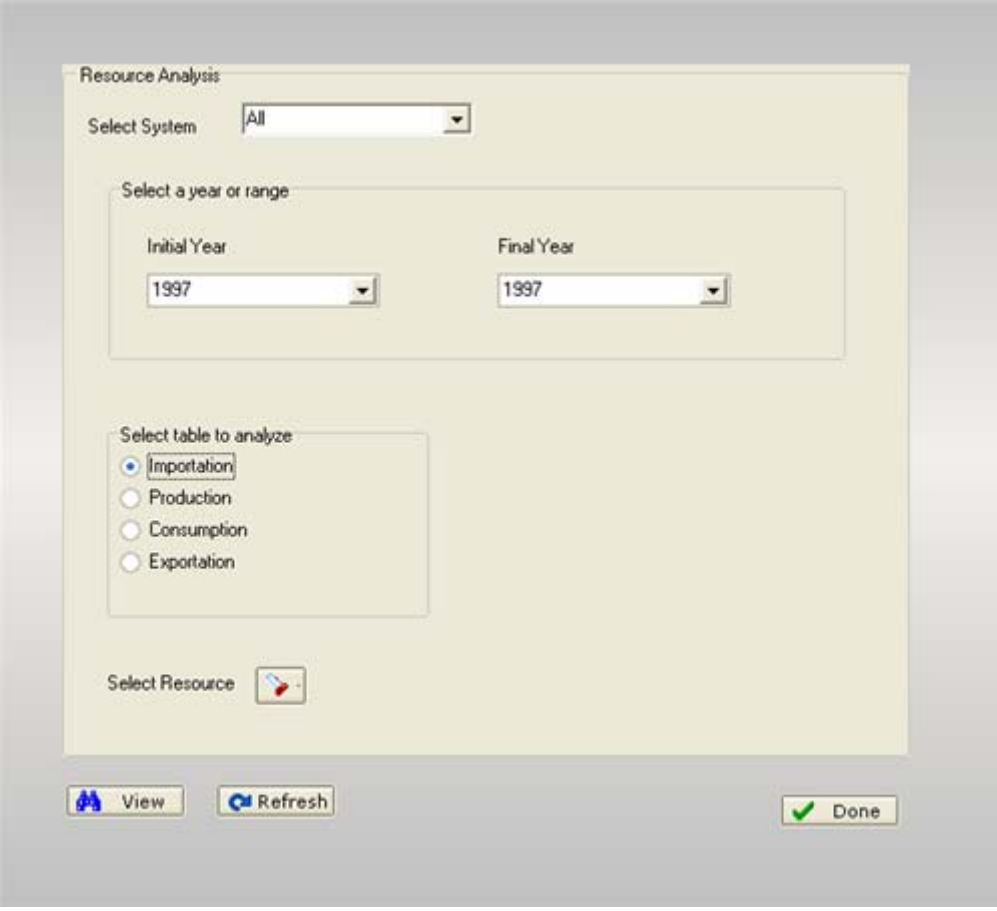

**Figura 3.19-Ventana Resource Analysis** 

Donde dice <Select System>, en el combobox, el usuario tiene que escoger el sistema energético con el cual va a trabajar. Si él va a hacer un reporte sobre todos los sistemas pues tiene que escoger <All>. En otro caso el usuario tiene que teclear el nombre del sistema al igual que como esta en la tabla *System* si ese nombre todavía no está en la lista.

Al seleccionar el sistema se selecciona el rango de años por el cual se quiere hacer el análisis. Si solamente se quiere analizar un año entonces el año inicial (Initial Year) tiene que ser igual al año final (Final Year). En caso que el usuario quiere hacer un análisis por todos los años, no se escoge ningún año.

Luego de seleccionar un año se escoge una tabla a analizar. Si la tabla es Importation, Exportation o Production entonces la vista quedará así como la arriba. Si se selecciona Consumption, se le abren al usuario otras opciones: él ya puede escoger el sector económico que el quiere analizar (ver figura abajo).

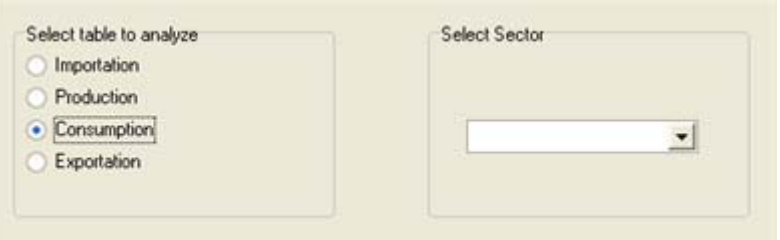

#### **Figura 3.20- Algunas opciones de la ventena** *Resource Analysis*

Si el usuario quiere hacer un análisis de todos los sectores, él selecciona <All>.

Habiendo hecho esto, el usuario puede especificar el recurso que quiere analizar, simplemente haciendo un clic en el botón  $\geq$ . Al hacer clic sobre ese botón, aparece una ventana donde el usuario entra o el ID del recurso o los otros datos principales que lo identifiquen (nombre, año y origen), como se muestran en las dos siguientes figuras respectivamente.

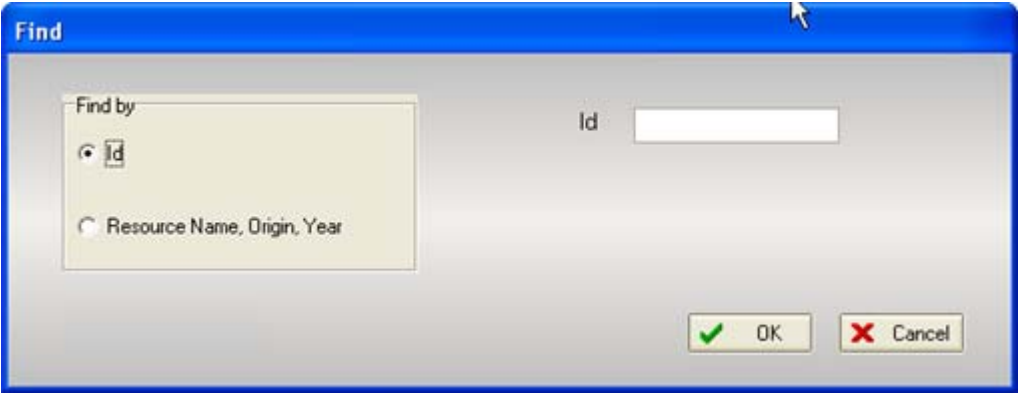

**Figura 3.21- Ventana de búsqueda de recurso (vista1)**

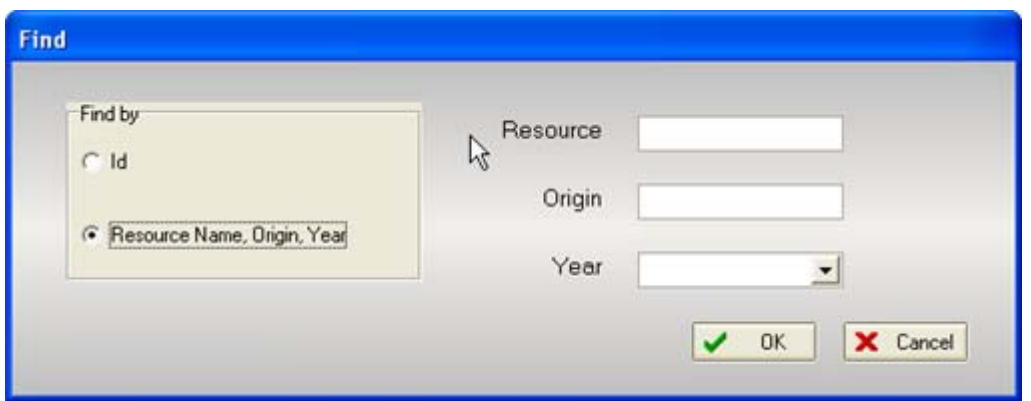

**Figura 3.22- Ventana de búsqueda de recurso (vista2)** 

El usuario puede optar por no analizar ningún recurso en particular.

Al poner sus condiciones, el usuario puede hacer clic en el botón  $\frac{\partial A}{\partial n}$  view para ver la consulta generada. Luego, el opta desde la vista de la consulta si quiere o no un reporte de la misma.

### **3.10.2 Generando reportes sobre el comportamiento de los indicadores.**

Si se escoge la opción *Indicators* del grupo *Reports* o si se escoge la opción *Indicators…* del menú *Reports* aparece una hoja muy similar a la de la generación de reportes sobre los recursos, y se muestra en la siguiente figura:

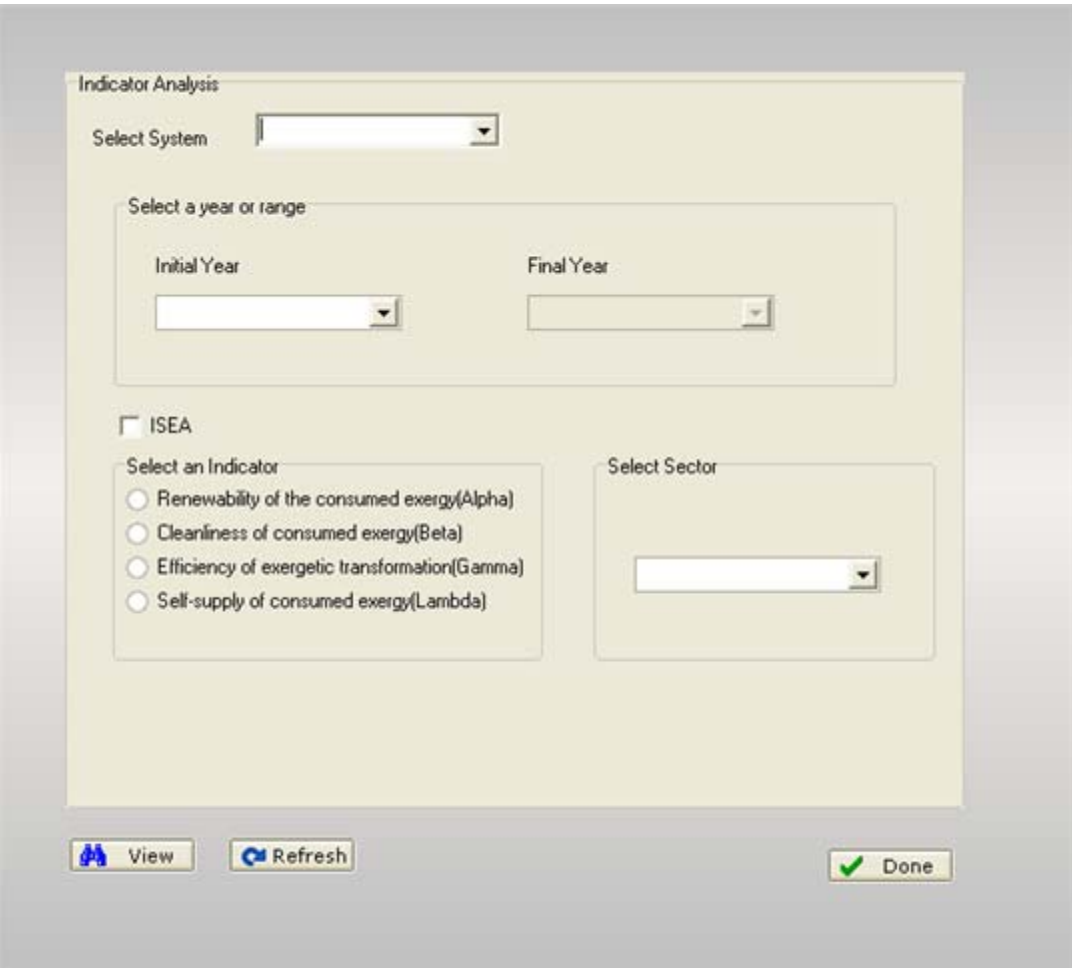

**Figura 3.23- Ventana** *Indicator Analysis*

El sistema, los años y los sectores se seleccionan de igual manera a como se explicó en el epígrafe anterior. Ahora bien, para ver el comportamiento de un indicador se escoge el mismo y se hace clic en  $\frac{dA}{dr}$  view

# **CONCLUSIONES Y RECOMENDACIONES**

Como resultado de este trabajo se implementó un sistema que permite el cálculo de algunos indicadores de un sistema energético dado.

Como consecuencia se obtuvo:

- Se confeccionó una base de datos en Microsoft Office Access para almacenar manejar los portadores energéticos y
- Se implementó una interfaz usuario en *Delphi* que le permite el manejo de la base de datos y el cálculo de los indicadores.

Se recomienda que:

- Implementar la generación de reportes para todos los indicadores.
- Implementar el cálculo del Índice de Sostenibilidad Energética-Ambiental (ISEA).
- Convertir la aplicación en una aplicación cliente/servidor.

# **BIBLIOGRAFÍA**

- Alvarez, Ruben. (bajado 27 Marzo 2007). Tutorial de SQL. DesarrolloWeb.Com
- Ambler, S. W. (2000) "User Interface Design: Tips and Techniques", Cambridge University Press.
- Ayres, R. U. (1998). "Exergy, waste accounting, and life-cycle analysis." Energy and Buildings **V ol 23**(5): 355– 363.
- Báez Ojeda, Jesús y Jorge Quesada López (1982). "Análisis y Diseño de Sistemas, Tomo I. Edición ENSPES. La Habana.
- Botero, E. A. (2000). Valoración exergética de recursos naturales, minerales, agua y combustibles fósiles. Departamento de Ingeniería Mecánica. Zaragoza, Universidad de Zaragoza. **Ph. D. Thesis:** p: 376.
- Cantú, Marco. (2004) La Biblia Delphi7, SYBEX Inc.
- Date, C. J. (2002) "Introducción a los Sistemas de Bases de Datos", Addison Wesley Iberoamericana S.A.
- Dewulf, J., Van Langenhove, H. (2003). "Exergetic material input per unit of service (EMIPS) for the assessment of resourceproductivity of transport commodities." Resources, Conservation and Recycling, Elsevier Science B.V **Vol. 38**: 161-174.
- Dewulf, J., Van Langenhove, H., Dirckx, J., (2001). "Exergy analysis in the assessment of the sustainability of waste gas treatment systems." The Science of the Total Environment, Elsevier Science B.V **Vol. 273**: 41-52.
- Dewulf, J., Van Langenhove, H., Mulder, J., van den Berg, MMD, van der Kooi, H.J., de Swaan Arons, J., (2000). "Illustrations towards quantifying the sustainability of technology." Green Chem **Vol. 2**: 108–114.
- Elmasra, R y Navathe (2000), S.B. "Fundamentals of Database Systems". Addison Wesley, Third Edition.
- IEA Greenhouse R&D Programme (1994). Greenhouse Emissions from Power Stations. Cheltenham, U.K.
- Inmon, W. H. (1996) Building a Data Warehouse. Second Edition. QED Publishing Group.
- Jacobson, Ivar, G. B.; Rumbaugh, James (2004) "El proceso unificado de desarrollo de software", Editorial Félix Varela, La Habana.
- Kotas, T. J. (1995). The Exergy Method of Thermal Plant Analysis. Reprint Ed.. Krieger, Malabar, Florida.
- Larman, C. (1999) UML y Patrones. Introducción al análisis y diseño orientado a objetos, Prentice Hall, México.
- Marín, J. J. (2003). Optimización termoeconómica para la síntesis, diseño y operación de equipos de recuperación de calor de calderas bagaceras. Facultad de Ingeniería Mecánica. Santa Clara, Cuba, Universidad Central de Las Villas. **Tesis en opción al grado de Doctor en Ciencias Técnicas**.
- Martínez Alier, J. y. S., K. (1992). "La Ecología y la Economía, Fondo de Cultura Económica, Madrid. misplaced concreteness." Review of Social Economy **Vol: 43**: pp. 279-297.
- Ocaña, V.S. (2007). Procedimiento para la valoración de la sostenibilidad energético ambiental de estrategias energéticas. UCLV, Santa Clara, Cuba.
- Pressman, R.S."Software Engineering. A practical approach". Roger S Pressman. McGraw Hill. Fifth Edition.
- Sabino, Carlos. (1994). COMO HACER UNA TESIS. Panapo, Caracas.
- Schmuller, J. (2000) Aprendiendo UML en 24 horas, Pearson Educación de México.
- Sparks, Geoffrey. (2001), The Use Case Model. Sparx Systems. Disponible en internet en: www.Sparxsystems.com.au
- Robayna, Isidro. ADO y Delphi. Grupo Albor. (http://gw.ctg.com)
- Turrini, E. (1999). El camino del sol, un desafío para la humanidad a las puertas del tercer milenio. Una esperanza para los países el sur. La Habana, Cuba, CUBASOLAR.

Ullman, J. D. (1982). Principles of Database Systems. Computer Science Press.

- U.S. Environmental Protection Agency. (1998). EP-42 Emission Factors, The Emission Factor and Inventory Group, , U.S. Environmental Protection Agency. Disponible en internet en: www.epa.gov/ttn/chief/.
- World Commission on Environment and Development (1987). Our Common Future. Conferencia de Naciones Unidas para el Medio Ambiente y el Desarrollo, MOPTMA, Madrid.

# **ANEXOS**

### **Anexo 1: Descripción de los atributos por entidad**

A continuación se muestran las entidades con sus atributos con una breve descripción de ellos:

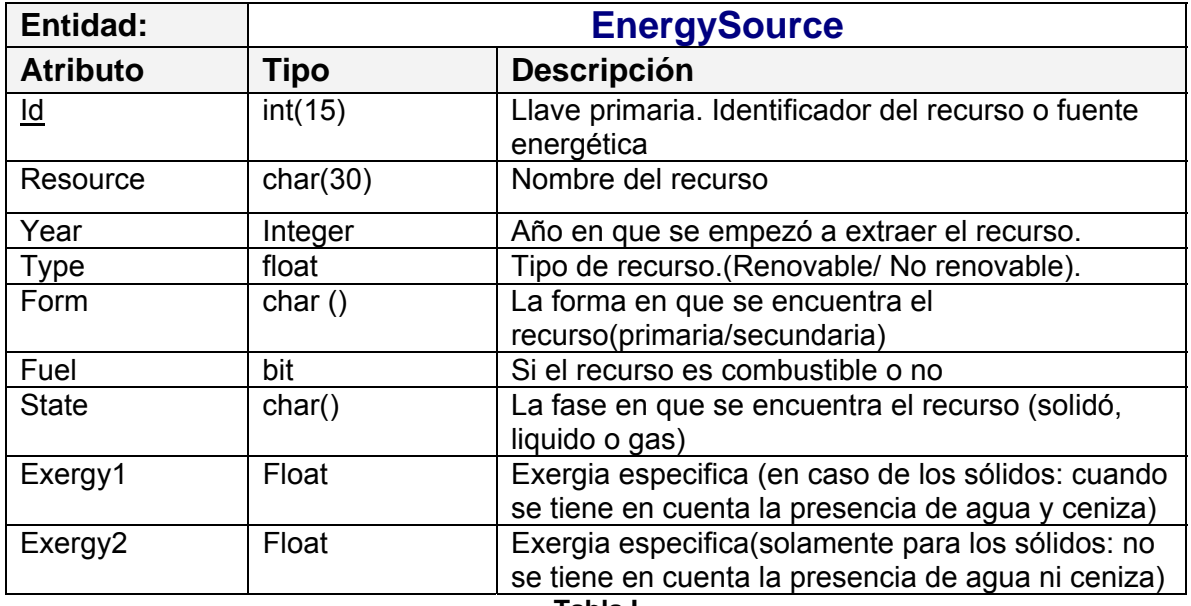

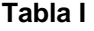

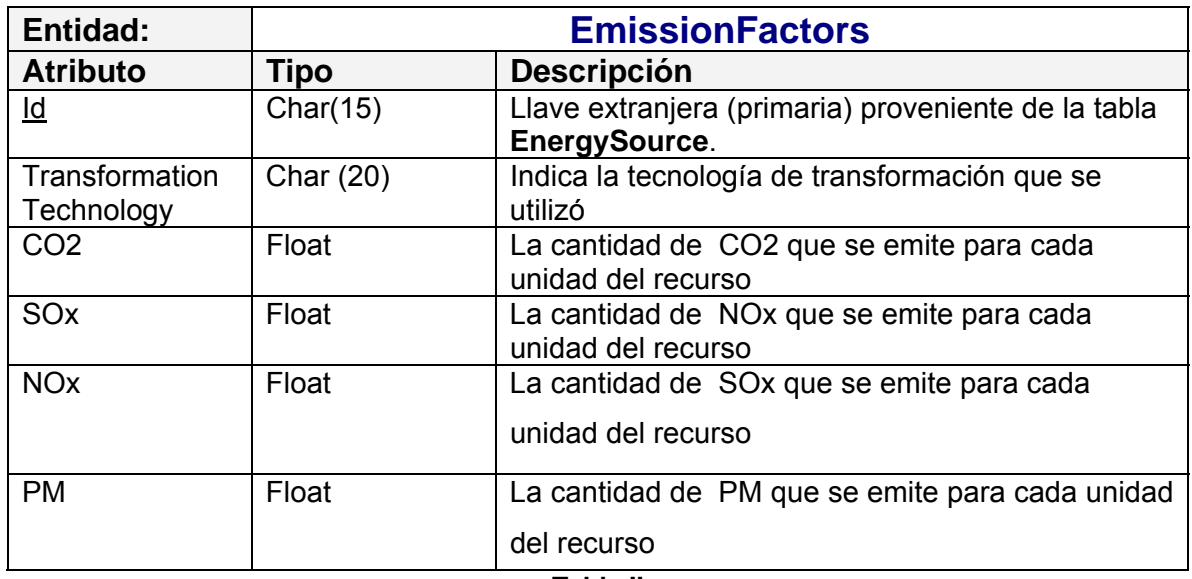

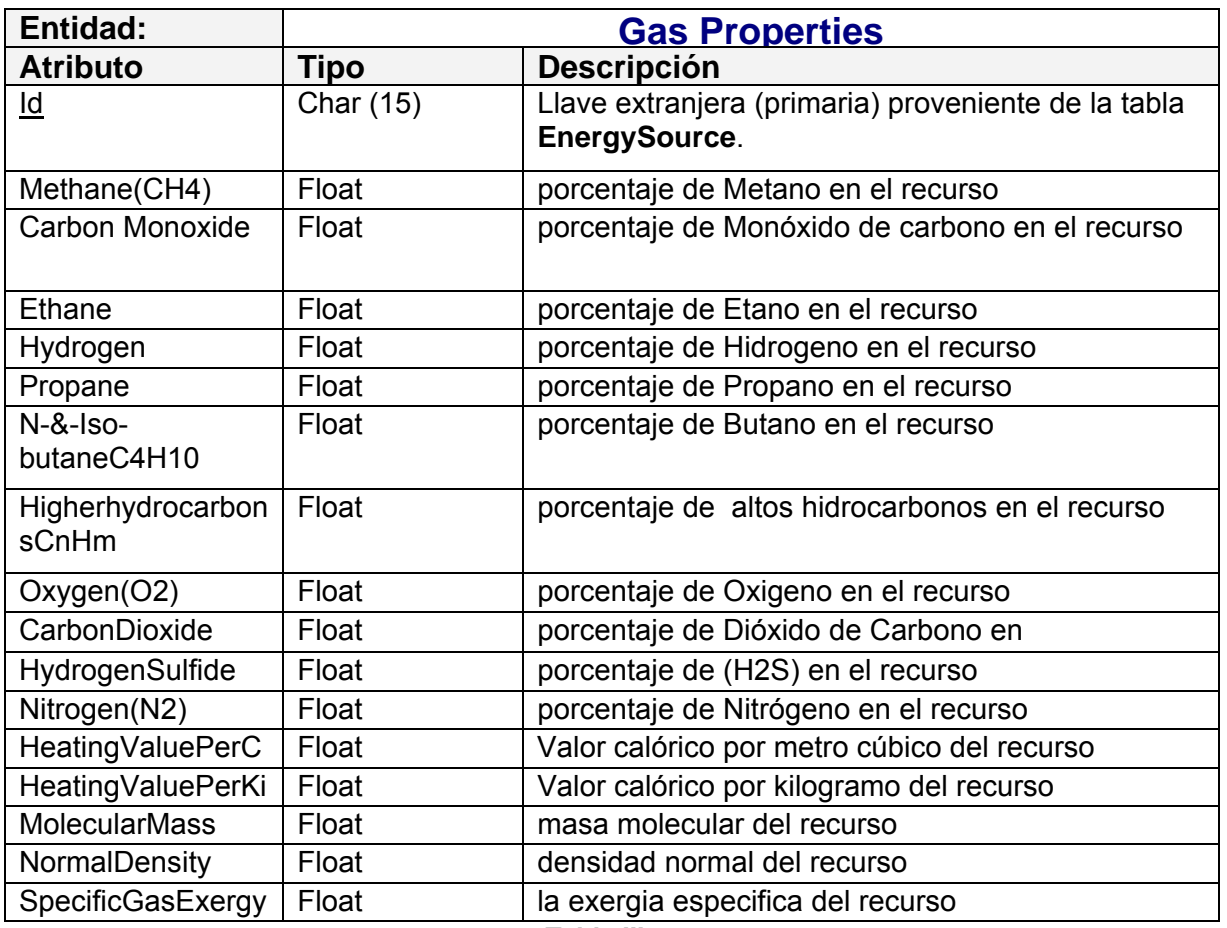

**Tabla III** 

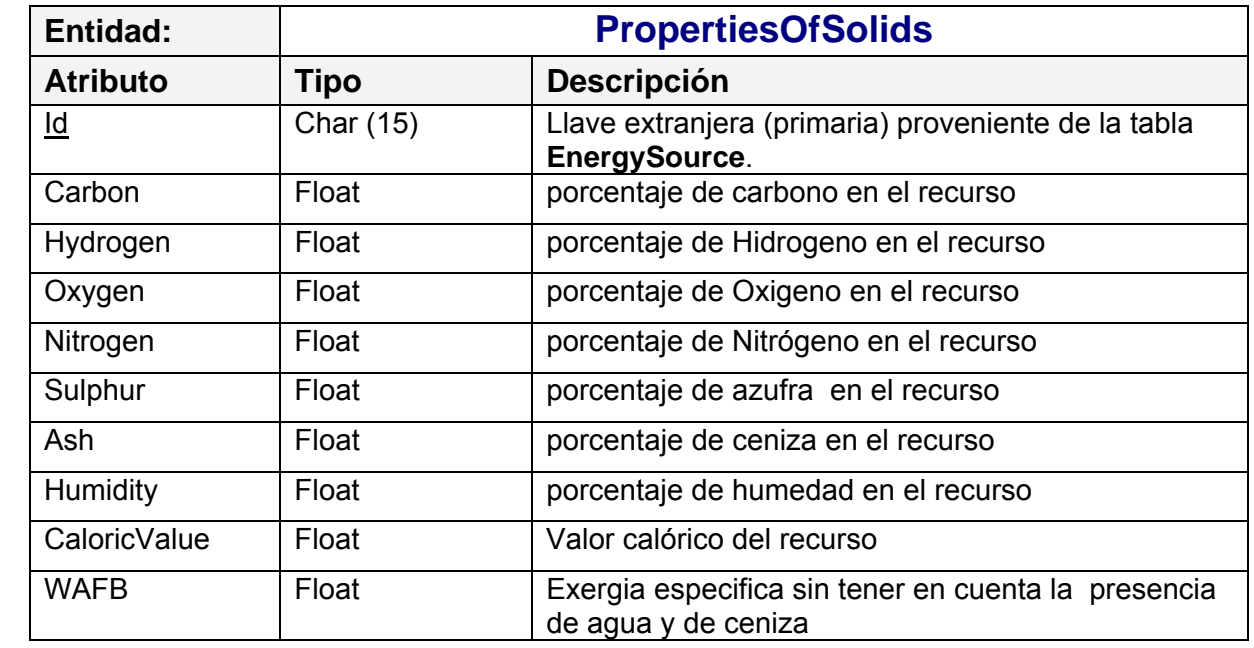

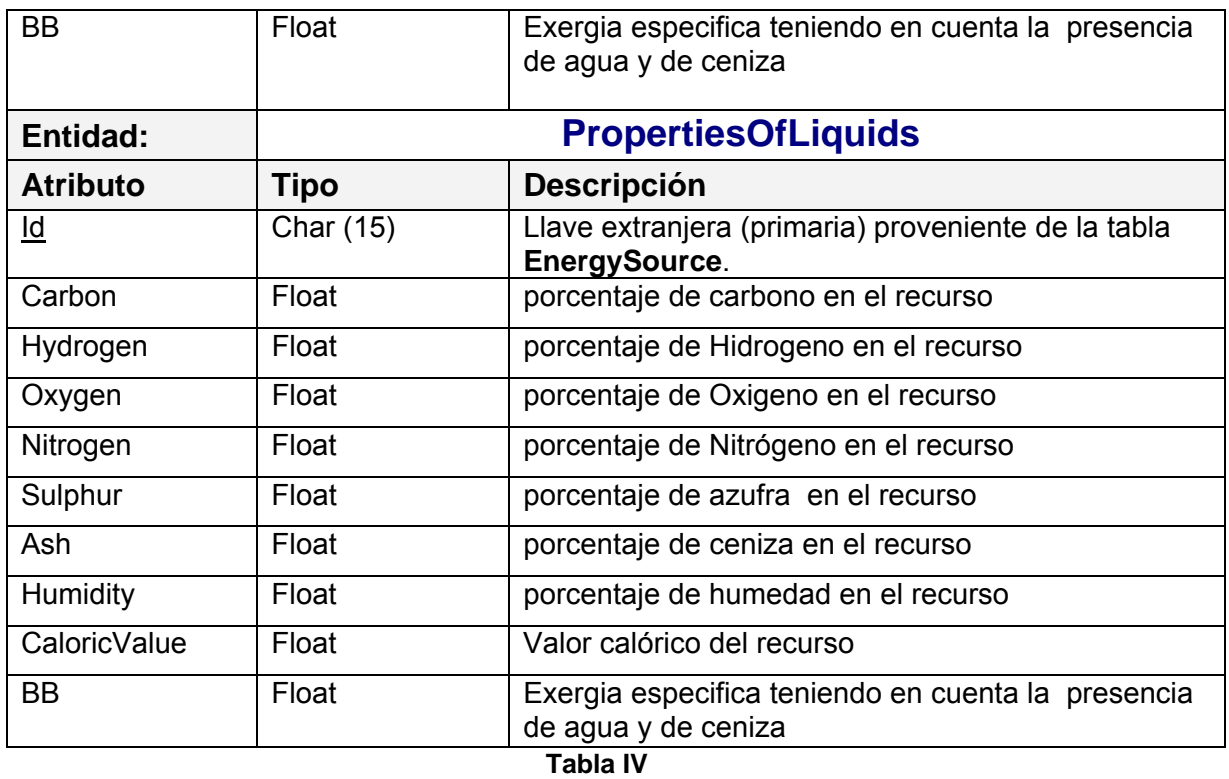

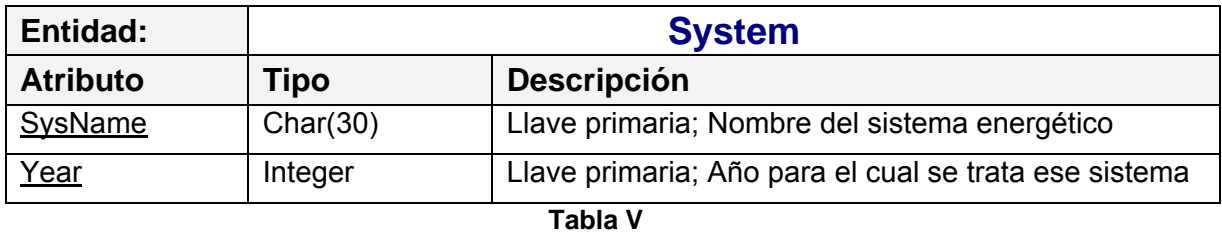

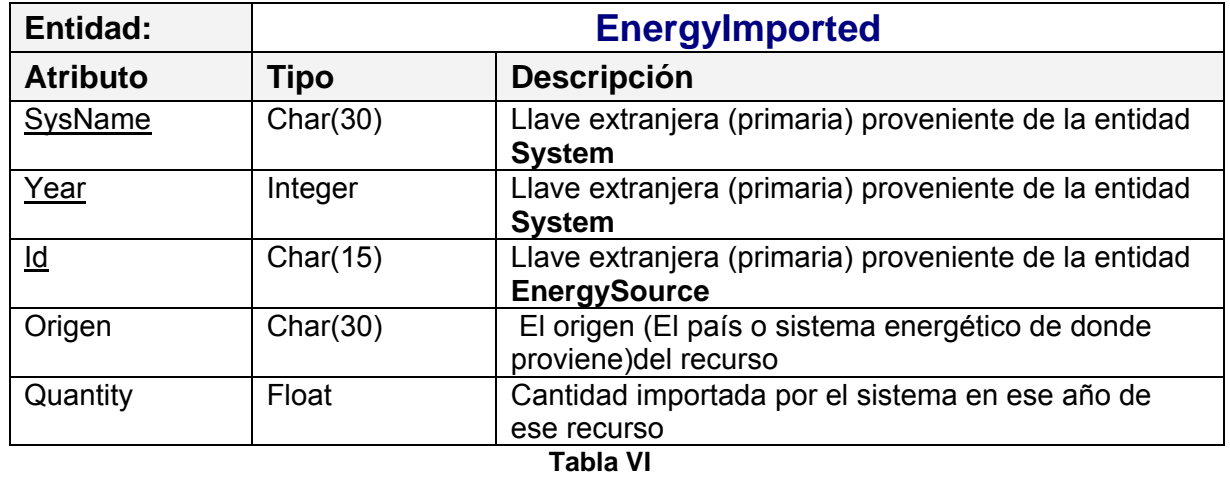

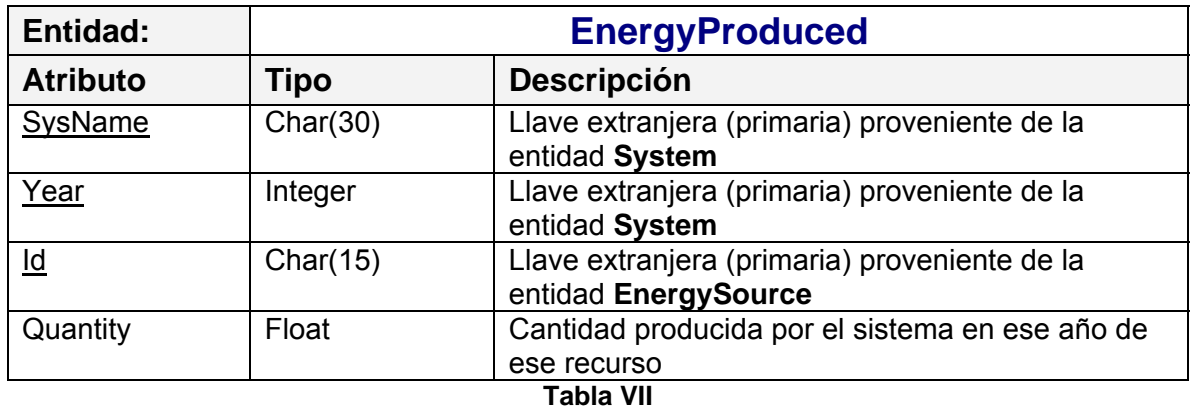

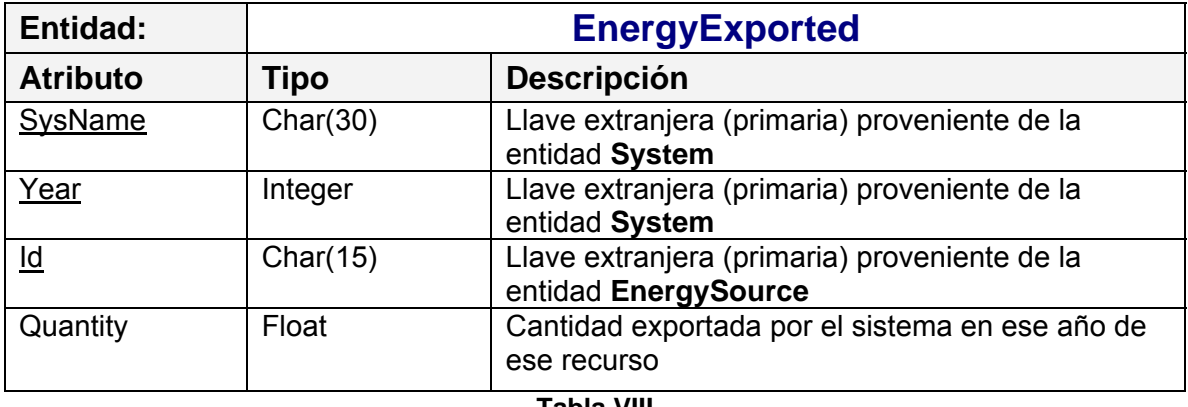

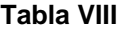

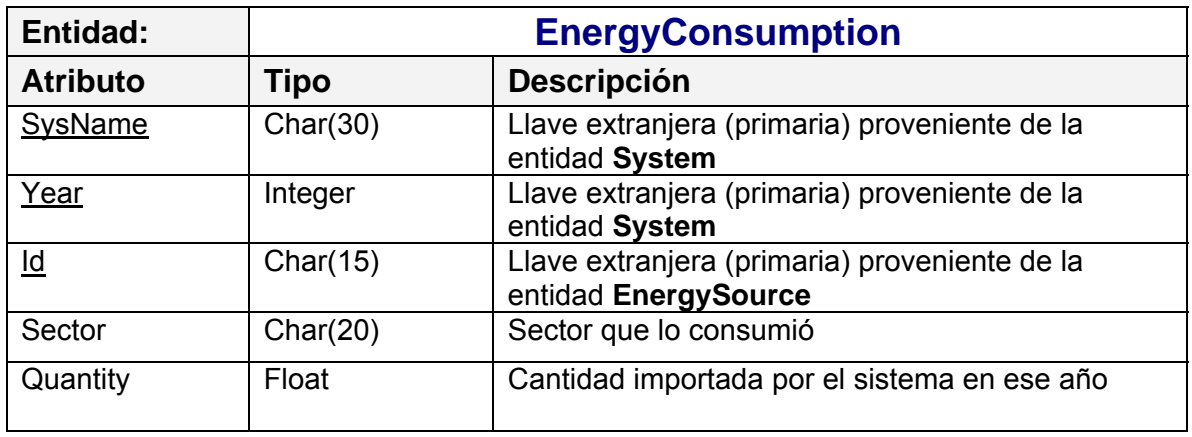

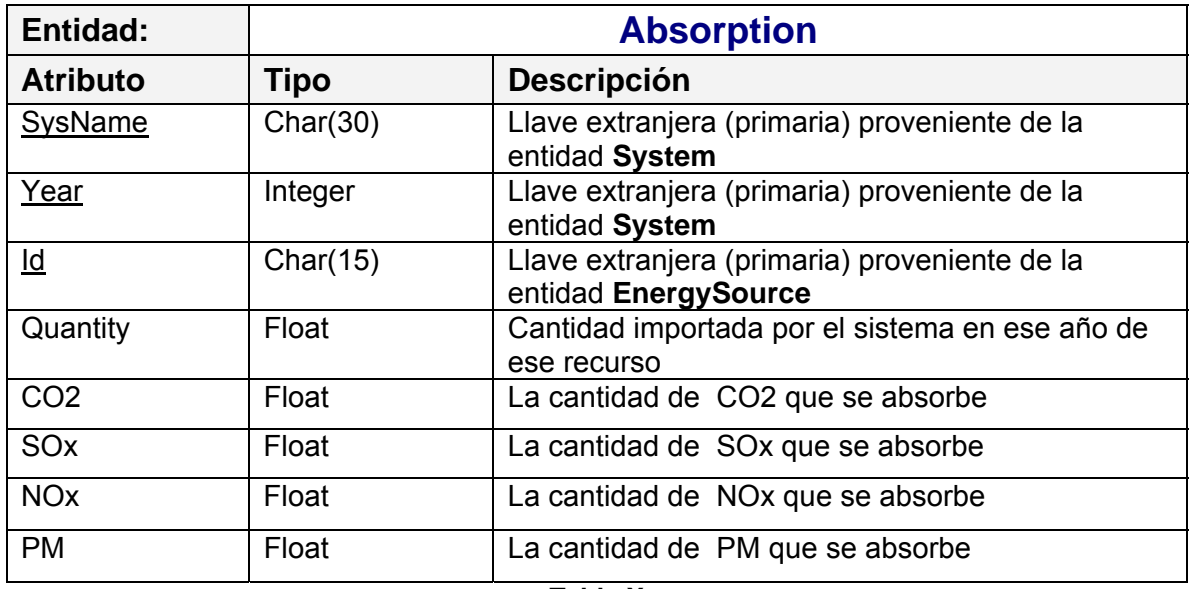

**Tabla X**

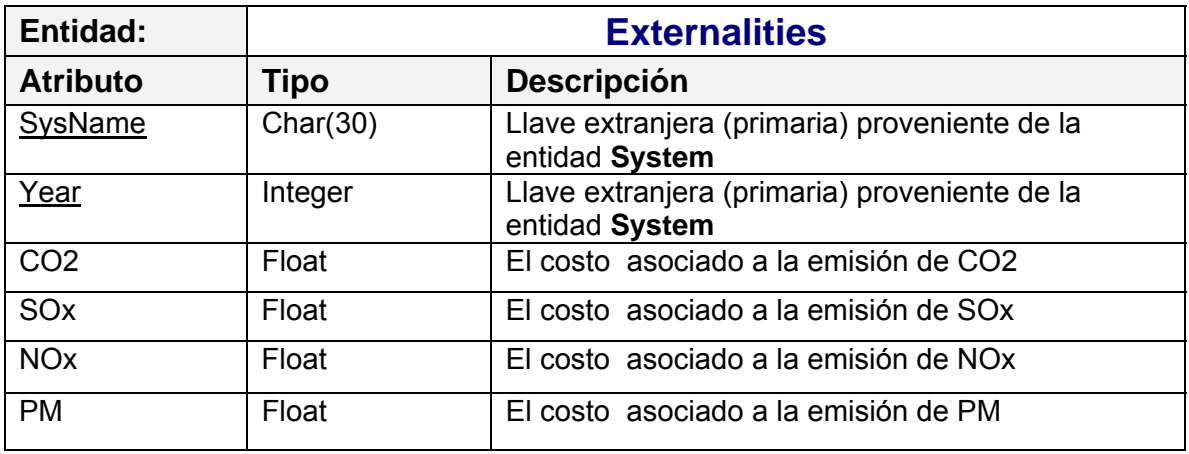

**Tabla XI**

### **Anexo 2: Mecanismos de acceso a datos**

Delphi incluye muchos componentes para el acceso a bases de datos. Estos componentes se agrupan de acuerdo al mecanismo de acceso a datos. Entre ellos hay:

- Borland Database Engine (BDE)
- dbExpress
- InterBase Express (IBX) y
- ActiveX Data Objects (ADO)

#### **Borland Database Engine**

Este motor de bases de datos define numerosos APIs para interactuar con las bases de datos. De todos los mecanismos, BDE suporta la gama mas amplia de funciones de manipulación de datos y viene con la cantidad mas grande de utilidades de suporte. Es la mejor forma para trabajar con tablas de Paradox o dBASE. Sin embargo es lo más complicado para desplegar.

#### **dbExpress**

Es un conjunto pequeño de motores (drivers) que provee el acceso más rápido a información en una BD. Además las componentes de dbExpress suportan desarrollo cross-platform porque son también disponibles en Linux. Sin embargo, dbExpress suporta la gama mas estrecha de funciones de manipulación de datos.

#### **InterBase Express (IBX)**

Es un conjunto de componentes de acceso a datos que provee una manera de acceder a datos desde bases de datos de InterBase.

#### **ActiveX Data Objects (ADO)**

Acceden a la información en una base de datos mediante OLEDB. ADO es un estándar de Microsoft. Existen una amplia gama de motores disponible para conectarse a

diferentes servidores de BD. El uso de las componentes de ADO le permite al usuario integrar la aplicación en un ambiente basado en ADO (por ejemplo, haciendo uso de los servidores de aplicación basados en ADO)